# alc@tel1sE

للاطلاع على مزيد من المعلومات حول كيفية استخدام الهاتف، تفضل بزيارة www.alcatelmobile.com وتتزيل دليل المستخدم كاملاً. ستجد<br>ايضنًا في موقع الويب إجابات للأسئلة الشانعة وترقية البرنامج عبر Mobile Upgrade، وغير ذلك المزيد.

enjoy.now

#### **مالحظة:**

هذا دليل المستخدم لطراز E5030 / U5030 SE1 Alcatel.

#### **تعليمات**

ستوفر لك الموارد التالية إجابات على المزيد من الأسئلة الشائعة، بالإضافة إلى البرامج الإضافية ومعلومات الخدمة.

#### **مراجعة األسئلة الشائعة**

انتقل إلى https://www.alcatelmobile.com/support/

#### **تحديث برامج الهاتف**

قم بالتحديث عبر قائمة **تحديث النظام** في جهازك. لتنزيل أداة تحديث البرامج على كمبيوترك، انتقل إلى

https://www.alcatelmobile.com/support/software-drivers/

#### **العثور على رقم التعريف الدولي للجهاز المحمول**

يمكنك العثور على رقم التعريف الدولي للجهاز المحمول )IMEI )على مواد العبوة. وبدًل من ذلك، انتقل إلى **اإلعدادات < حول الهاتف** على هاتفك.

#### **الحصول على خدمة الضمان**

اتبع أولأ النصائح الواردة في هذا الدليل وبعد ذلك، تحقق من معلومات الخط الساخن و مركز الإصلاح من خلال الانتقال إلى

https://www.alcatelmobile.com/contact-us/

#### **عرض المعلومات القانونية**

على الهاتف، انتقل إلى **اإلعدادات < حول الهاتف < المعلومات القانونية**.

#### **استخدام سحابة ONETOUCH**

افتح مركز الدعم، ثم المس المزيد من المعلومات. بالنسبة للبرنامج التعليمي لمركز المستخدم عبر الإنترنت (ربما قد لا يكون متوفرًا في جميع المناطق)، انتقل إلى

https://www.alcatelmobile.com/support/faq/

#### **استخدام تطبيقات alcatel األخرى**

انتقل إلى

/https://www.alcatelmobile.com/support/app-services

# **جدول المحتويات**

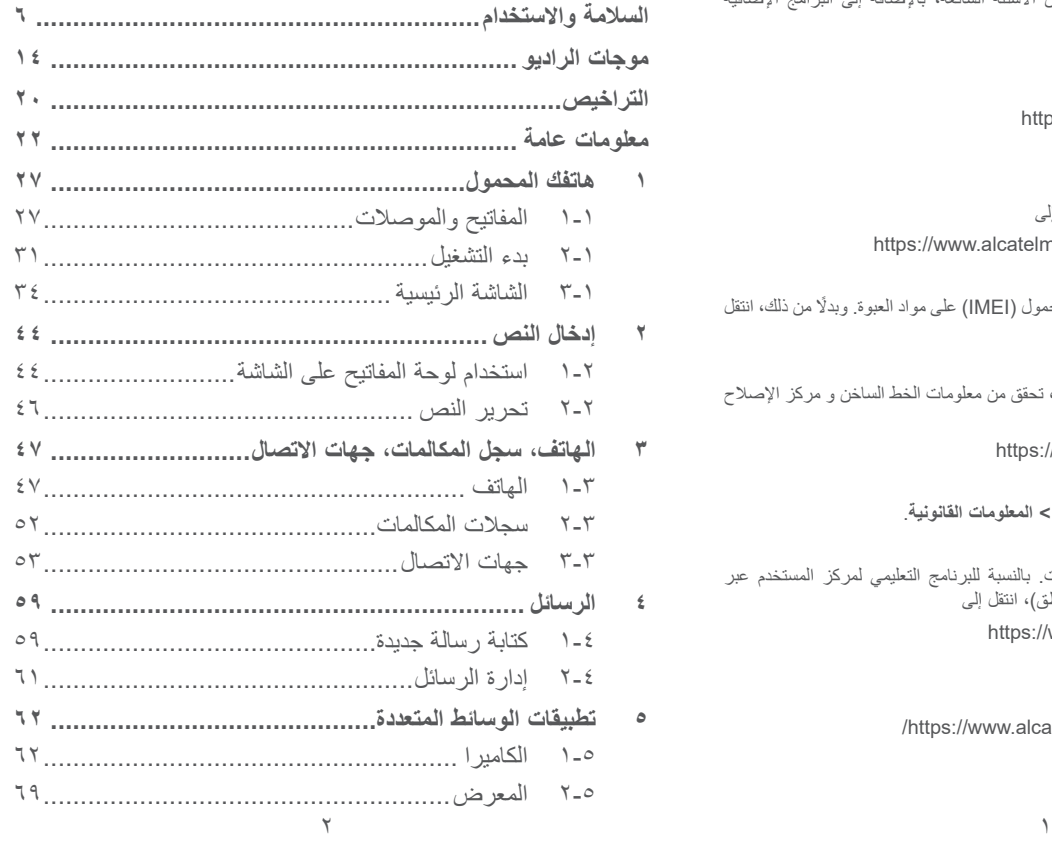

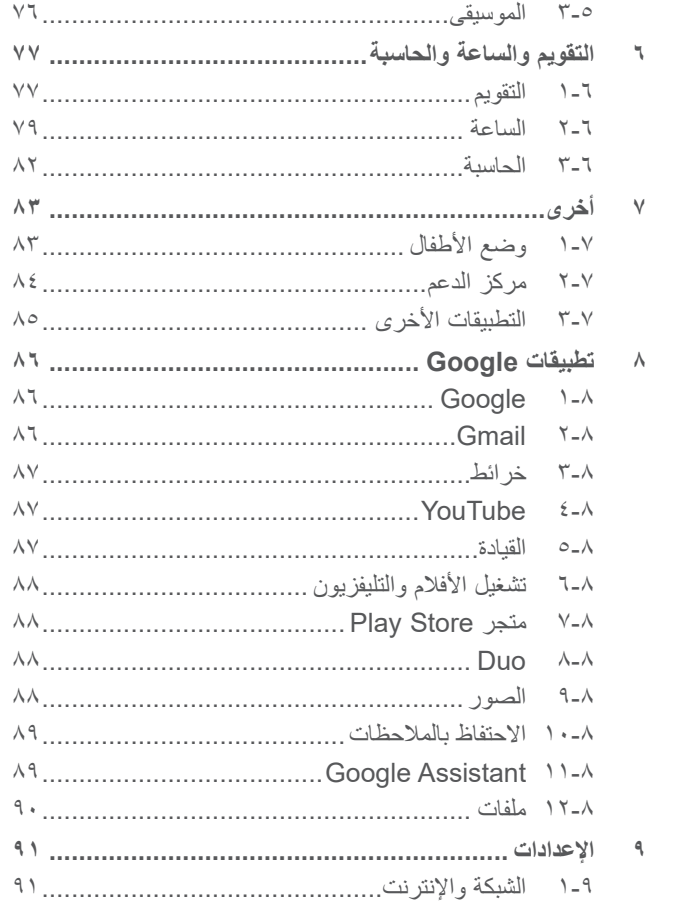

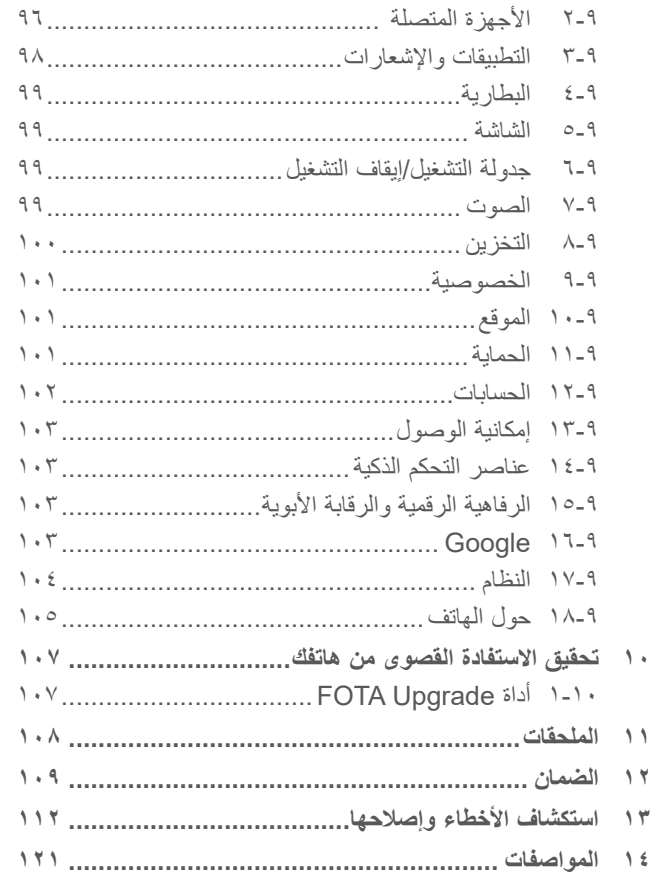

#### يلبي هذا المنتج قيود SAR الوطنية السارية والبالغة **SAR** 2.0 وات/كجم. يمكن العثور على الحد األقصى لقيم SAR المحددة في قسم **موجات الراديو**. عند حمل المنتج أو استخدامه أثناء ارتدائه على جسمك، www.sar-tick.com فاستخدم إما ملحقًا معتمدًا مثل قراب أو ضعه على مسافة 5 ملم من الجسم لضمان التوافق مع متطلبات التعرض alcorel للترددات اللاسلكية. لاحظ أن هذا الجهاز يُمكنه الإرسال حتى في حالة عدم إجراء مكالمة هاتفية.

# **السالمة واالستخدام...........................**

نوصي بقراءة هذا الفصل بعناية قبل استخدام الهاتف. الشركة المصنعة غير مسؤولة عن أي تلف يمكن أن ينجم عن االستخدام الخاطئ أو المخالف للتعليمات الواردة هنا.

#### **السالمة المرورية:**

ً استنادا إلى الدراسات التي تظهر أن استخدام الهاتف المحمول أثناء القيادة يشكل خطرًا حقيقيًا، حتى لو تم استخدام وضع حر اليدين (طقم السيارة، سماعة الرأس، وغيرها)، يكون مطلوبًا من السائقين الامتناع عن استخدام هواتفهم المحمولة أثناء قيادة السيارة.

ال تستخدم الهاتف وسماعة الرأس لالستماع إلى الموسيقى أو الراديو أثناء ً القيادة. استخدام سماعة رأس قد يكون خطر ً ا ومحظورا في بعض المناطق.

عند تشغيله، يصدر الهاتف موجات كهرومغناطيسية يمكن أن تتداخل مع األنظمة اإللكترونية للسيارة مثل نظام الفرامل المانعة لالنغالق ABS أو الوسائد الهوائية. لضمان عدم وجود مشكالت:

- ال تضع الهاتف أعلى لوحة العدادات أو في نطاق منطقة انتشار الوسادة الهوائية؛

- راجع وكيل السيارة أو الجهة المصنعة للسيارة للتأكد من أن لوحة العدادات محمية بصورة مناسبة من طاقة الترددات الالسلكية )RF )للهاتف.

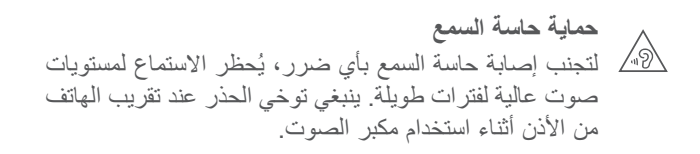

 **ظروف االستخدام:**

ننصح بإغالق الهاتف من حين آلخر لتحسين أدائه. أوقف تشغيل الهاتف قبل ركوب الطائرة.

أوقف تشغيل الهاتف عند تواجدك في مراكز الرعاية الصحية إال في األماكن المخصصة لاستخدامه. كما هو الحال مع العديد من الأنواع الأخرى من الأجهزة التي يشيع استخدامها اليوم، يمكن للهواتف التشويش على الأجهزة الكهربائية أو اإللكترونية أو تلك التي تستخدم تردد الراديو.

أوقف تشغيل الهاتف أثناء التواجد بالقرب من الغاز أو السوائل القابلة لالشتعال. اتبع بدقة كل الالفتات اإلرشادية والتعليمات الموجودة بمستودعات ومحطات الوقود والمصانع ذات الأنشطة الكيميائية وفي أي بيئة يحتمل أن تكون قابلة لالنفجار.

عند تشغيل الهاتف، ينبغي إبعاده إلى مسافة ١٥ سم على الأقل من أي جهاز طبي مثل منظم القلب أو مساعد السمع أو محقن اإلنسولين وما إلى ذلك. إذا كان لديك جهاز طبي مثبتًا، فيجب عليك حمل الهاتف على الأذن الأبعد عن الجهاز.

لتجنب حدوث تلف للسمع، قم بالتقاط المكالمة قبل وضع الهاتف على أذنك. أيضًا، حرك سماعة الهاتف بعيدًا عن الأذن أثناء استخدام وضع "حر اليدين" ً نظرا إلمكانية تسبب مستوى الصوت المكبر في اإلضرار بحاسة السمع.

ال تدع األطفال يستخدموا الهاتف و/أو يلعبوا بالهاتف والملحقات من دون رقابة.

إذا كان الهاتف يحتوي على غطاء قابل لإلزالة، فيجب االنتباه إلى أن الهاتف قد يحتوي على مواد قد تؤدي إلى تفاعل مثير للحساسية.

إذا كان هاتفك عبارة عن جهاز مكون من قطعة واحدة، فال يمكنك إزالة الغطاء الخلفي والبطارية. إذا قمت بفك هاتفك، فلن ينطبق الضمان. قد يسبب تفكيك المهاتف تلفًا بالبطارية، وقد يتسبب في تسرب المواد، مما يؤدي إلى رد فعل تحسسي.

يجب دائمًا الإمساك بالهاتف بعناية وحفظه في مكان نظيف وخالٍ من الغبار ِ ال تعرض الهاتف لطقس أو ظروف بيئية غير مالئمة )مثل الرطوبة أو البلل أو المطر أو تسرب السوائل أو الأتربة أو هواء البحر، وما إلى ذلك). ويتراوح نطاق درجة حرارة التشغيل الموصى بها من قبل الجهة المصنعة بين 0 درجة مئوية (٣٢ درجة فهرنهايت) و+٤٠ درجة مئوية (١٠٤ درجات فهرنهايت). في درجات الحرارة التي تتجاوز 40 درجة مئوية )104 درجات فهرنهايت( قد يقل وضوح شاشة الـهاتف، ومع ذلك فاِن هذا يعد مؤقتًا ولميس خطيرًا. ال تفتح هاتفك أو تقم بفكه أو تحاول إصالحه بنفسك. ال تحاول إسقاط هاتفك أو قذفه أو ثنيه. لتجنب حدوث إصابة، ال تستخدم الهاتف في حالة تلف الشاشة المصنوعة من الزجاج أو خدشها أو كسرها.

ال تقم بطالء الهاتف.

ال تستخدم سوى البطاريات وشواحن البطاريات والملحقات الموصى بها من قبل شركة .Ltd Communication TCL وشركاتها الفرعية والتي تكون متوافقة مع طراز الهاتف الخاص بك. ال تتحمل شركة .Ltd Communication TCL والشركات التابعة لها أدنى مسؤولية عن أي تلف يمكن أن ينجم عن استخدام بطاريات أو شواحن أخرى.

تذكر أن تقوم بعمل نسخ احتياطية لكافة المعلومات الهامة المخزنة على هاتفك أو االحتفاظ بها مكتوبة.

قد يعاني بعض األشخاص من حدوث نوبات صرع أو إغماء حال تعرضهم لضوء ساطع أو ممارسة ألعاب الفيديو. وقد تحدث نوبات الصرع أو اإلغماء هذه لاي شخص حتى لو لم يُصب بذلك من قبل. فإذا ما كنت قد تعرضت لنوبات صرع أو إغماء، أو إن كان لدى أسرتك تاريخ مرضي مع ذلك، فالرجاء استشارة طبيبك قبل ممارسة ألعاب الفيديو على هاتفك أو تشغيل ميزة الضوء الساطع المضمنة بالهاتف.

ال بد أن يراقب اآلباء استخدام أطفالهم أللعاب الفيديو أو الخواص األخرى التي تحتوي على أضواء وامضة على الهواتف. يجب على الجميع االنقطاع عن استخدام الهاتف واستشارة طبيب في حالة ظهور أي من األعراض التالية: حاالت التشنج أو ارتعاش العين أو العضالت أو فقدان االنتباه أو صدور حركات لا إرادية أو فقدان الإحساس بالزمان أو المكان. لتقييد احتمالية حدوث تلك الأعراض، الرجاء اتباع احتياطات السلامة التالية: - لا تلعب أو تستخدم خاصية الأضواء الوامضة إذا كنت متعبًا أو بحاجة إلى النوم.

- خذ فترة راحة لمدة 15 دقيقة كل ساعة بحد أدنى؛

- العب في غرفة جميع أنوارها مضاءة؛ - العب وأنت على أبعد مسافة ممكنة من الشاشة؛

- إذا أصاب اإلرهاق أو التعب يديك أو رسغيك أو ذراعيك أثناء اللعب، فتوقف واسترح لعدة ساعات قبل اللعب مرة أخرى؛
- إذا استمر تعب اليدين أو الرسغين أو الذراعين أثناء اللعب أو بعده، فقم بإيقاف اللعبة واستشارة طبيب؛

أثناء لعبك لألعاب هاتفك قد تشعر بعدم ارتباح عارض في بديك أو ذراعيك أو كتفيك أو رقبتك أو أجزاء أخرى من جسمك. اتبع التعليمات لتجنب حدوث مشكلات مثل التهابات الأوتار والأربطة أو متلازمة النفق الرسغي أو أي خلل عضلي هيكلي.

## **الخصوصية:**

الرجاء مالحظة أنه يجب عليك احترام القوانين واللوائح السارية في نطاق السلطة القضائية التي تتبعها أو نطاق (أو نطاقات) السلطات القضائية الأخرى حيث ستستخدم هاتفك في التقاط الصور وتسجيل األصوات. فقد يكون التقاط الصور و/أو تسجيل أصوات أشخاص آخرين أو أي سمة من سماتهم الشخصية وإعادة إنتاجها أو نشرها أمرًا ممنوعًا منعًا باتًا بموجب هذه القوانين واللوائح التنظيمية، ألن هذا يعتبر انتهاكا للخصوصية. وتقع على عاتق المستخدم دون غيره مسؤولية الحصول على الموافقات الالزمة المسبقة لتسجيل المحادثات الخاصة أو السرية أو التقاط صور لشخص آخر؛ يخلي مصنع هاتفك أو بائعه أو موزعه أي مسؤولية (بما في ذلك مشغل الشبكة) قد تنجم عن الاستخدام الخاطئ للهاتف.

 **البطارية:**

ًا للوائح الجديدة للهواء، فإن بطارية الجهاز ليست مشحونة. يرجى شحنها تبع أو ًل.

**بالنسبة لألجهزة المكونة من أكثر من قطعة:**

اتبع االحتياطيات التالية:

- لا تحاول فتح البطارية (بسبب خطر التعرض للغازات السامة والحروق).
	- ال تثقب البطارية وال تفككها وال تتسبب في حدوث دائرة قصر بها.
- ال تحرق البطارية المستخدمة أو تضعها في القمامة المنزلية أو تخزنها في درجات حرارة أكثر من 60 درجة مئوية )140 درجة فهرنهايت(.

يجب التخلص من البطاريات وفقًا للوائح التنظيمية للبيئة المعمول بها محليًا. ً وال تستخدمها لغرض آخر غير الذي صممت من أجله. وال تستخدم أبدا بطاريات تالفة أو بطاريات لم توص بها شركة Communication TCL .Ltd و/أو الشركات التابعة لها.

**بالنسبة لألجهزة المكونة من أكثر من قطعة ذات البطاريات غير القابلة لإلزالة:**

اتبع االحتياطيات التالية:

- ال تحاول إخراج البطارية وال استبدالها وال فتحها.

- ال تثقب البطارية وال تفككها وال تتسبب في حدوث دائرة قصر بها؛

- ال تحرق هاتفك أو تتخلص منه في القمامة المنزلية أو تخزنه في درجات حرارة أكثر من 60 درجة مئوية )140 درجة فهرنهايت(.

يجب التخلص من الـهاتف والبطارية وفقًا للوائح التنظيمية للبيئة المعمول بـها محليًا.

**بالنسبة لألجهزة المكونة من قطعة واحدة:**

اتبع االحتياطيات التالية:

- ال تحاول فك الغطاء الخلفي.

- ال تحاول إخراج البطارية واستبدالها أو فتحها.

- ال تثقب الغطاء الخلفي لهاتفك.

- ال تحرق هاتفك أو تتخلص منه في القمامة المنزلية أو تخزنه في درجات حرارة أكثر من ٦٠ درجة مئوية (١٤٠ درجة فهرنهايت).

يجب التخلص من المهاتف والبطارية باعتباره جهازًا مكونًا من قطعة واحدة وفقًا للوائح التنظيمية للبيئة المعمول بها محليًا.

يعني وجود هذه العالمة على هاتفك وعلى البطارية والملحقات أن هذه المنتجات ال بد أن يتم أخذها إلى مراكز جمع النفايات في نهاية عمرها االفتراضي:

- المراكز المحلية للتخلص من النفايات المزودة بسالل مخصصة لهذه العناصر.

- سالل جمع النفايات عند مراكز البيع.

سوف يتم بعد ذلك إعادة تدويرها، مما يحول دون التخلص من تلك المواد في البيئة المحيطة، وبذلك يمكنك إعادة استخدام مكوناتها. **في البلدان األعضاء في االتحاد األوروبي:** نتوافر مراكز جمع النفايات هذه مجانًا.

يجب إحضار جميع المنتجات التي تحمل هذه العالمة إلى نقاط التوزيع هذه. **في الدول التي ال تتبع السلطات القضائية لالتحاد األوروبي:**

لا يجب إلقاء عناصر هذه الأجهزة التي تحمل هذا الرمز في السلال العادية في حالة توافر منشآت إعادة تدوير وجمع مناسبة في الوالية التي تتبعها أو منطقتك؛ بل يجب أخذها إلى مناطق جمع النفايات الخاصة بها إلعادة تدويرها. **تنبيه:** احذر مخاطر الانفجار إذا تم استبدال البطارية بنوع غير صحيح. تخلص من البطاريات المستخدمة طبقًا للإرشادات.

يمكن أن يؤدي التخلص من البطارية بإلقائها في النار أو الفرن الساخن أو سحقها أو قطعها ميكانيكيًا إلى حدوث انفجار .

يمكن أن يؤدي ترك البطارية في بيئة شديدة الحرارة إلى حدوث انفجار أو تسرب سائل أو غاز قابل لالشتعال.

وبالمثل، قد يؤدي تعريض البطارية لضغط هواء منخفض للغاية قد يؤدي إلى حدوث انفجار أو تسرب سائل أو غاز قابل لالشتعال.

#### **الشواحن:**

تعمل الشواحن الكهربائية في درجات حرارة تتراوح بين: درجة صفر مئوية (٣٢ درجة فهرنهايت) إلى ٤٠ درجة مئوية (١٠٤ درجات فهرنهايت).

وتحقق الشواحن المصممة لهاتفك معيار األمان الستخدام أجهزة تقنية المعلومات والأجهزة المكتبية. كما تتوافق أيضًا مع توجيه التصميم البيئي EC2009/125/ ً . نظرا الختالف المواصفات الكهربية السارية، قد ال يعمل جهاز شحن قد قمت بشرائه في نطاق سلطة قضائية معينة في نطاق سلطة قضائية أخرى. ويجب أن تستخدم لغرض الشحن وحسب.

هذا الجهاز متوافق مع الشاحن الذي يتوافق مع المعايير التالية المتعلقة بشاحن الهاتف المحمول الشائع:

- 2.1.1V 489-34 301EN المسودة النهائية )04-2017(
	- EN 62684:2018 -

الموديل: 13UC

- جهد الدخل: ١٠٠ إلى ٢٤٠ فولت
- تردد تيار الدخل المتردد: 60/50 هرتز جهد الخرج: 5.0 فولت
	- تيار الخرج: 2.0 أمبير
	-
	- طاقة الخرج: 10.0 واط
- متوسط الكفاءة المفعلة: %79.0

استهالك الطاقة عند عدم وجود حمل: 0.08 واط

# **موجات الراديو ................................**

ُ يجب التأكد من توافق جميع طرز الهاتف مع المعايير الدولية )ICNIRP)، أو مع التوجيه الأوروبي (RED (RED 2014/53/EU20 قبل طرحها في الأسواق. إذ أن حماية صحة وسالمة المستخدم واآلخرين مطلب أساسي في تلك المعايير أو هذا التوجيه.

يتوافق هذا الجهاز مع اإلرشادات الدولية للتعرض لموجات الراديو.

إن هاتفك هذا عبارة عن جهاز إرسال واستقبال السلكي. وقد تم تصميمه بحيث لا يتجاوز قيم التعرض للموجات اللاسلكية (مجالات التردد اللاسلكي الكهرومغناطيسية) الموصى بها من قبل الإرشادات الدولية. وقد تم تطوير اإلرشادات من قبل منظمة علمية مستقلة )ICNIRP )كما تشتمل على احتياطات أمان أساسية لضمان سالمة الجميع بصرف النظر عن العمر أو الحالة الصحية.

وتستخدم إرشادات التعرض للموجة اللاسلكية وحدة قياس تُعرف بمعدل االمتصاص النوعي أو SAR. إن حد معدل االمتصاص المحدد )SAR ) ألجهزة الجوال هي 2 وات/كيلوجرام لمعدل SAR للرأس ومعدل SAR على الجسم و4 وات/كيلوجرام لمعدل SAR لألطراف.

وقد تم إجراء اختبارات لمعدل SAR باستخدام مواضع التشغيل القياسية في أعلى مستوى إرسال معتمد للجهاز في جميع نطاقات التردد التي تم اختبارها. وفيما يلي القيم األعلى لمعدل SAR في إرشادات ICNIRP لطراز الجهاز هذا:

#### 5030U/5030E

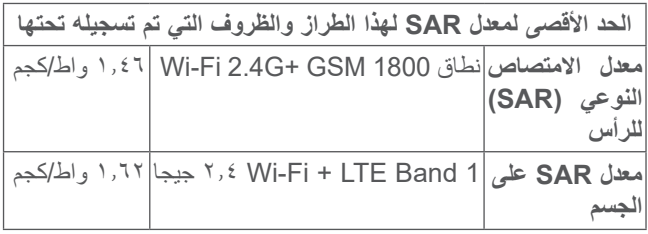

أثناء االستخدام، تعتبر قيم SAR الفعلية لهذا الهاتف أقل من القيم المنصوص عليها أعاله. وهذا هو السبب، وألغراض كفاءة النظام ولتقليل التداخل على الشبكة، وراء أن الطاقة التشغيلية لـهاتفك المحمول تنخفض تلقائيًا عندما لا تكون هناك حاجة للطاقة الكاملة لالتصال. وكلما كان خرج طاقة الجهاز أقل، كانت قيمة معدل SAR أقل.

وقد تم إجراء اختبار معدل SAR الذي يتم ارتداؤه على الجسم في مسافة فاصلة تبلغ 10 ملم. وللوفاء بإرشادات التعرض للموجات الالسلكية أثناء ً تشغيل الجهاز وهو على الجسم، يجب وضع الجهاز بعيدا عن الجسم على بعد هذه المسافة على الأقل.

إذا كنت لا تستخدم ملحقًا معتمدًا فتأكد من أن أي منتج تستخدمه يخلو من أي معدن وأنه يجعل الهاتف يبعد عن الجسد بالمسافة المحددة.

تنص بعض المنظمات مثل منظمة الصحة العالمية وإدارة الأغذية والأدوية األمريكية أنه إذا كان األشخاص مهتمين ويريدون تقليل تعرضهم فإنه يمكنهم ً استخدام جهاز التحدث الحر للحفاظ على الهاتف بعيدا عن الرأس والجسد خالل المكالمات الهاتفية أو التقليل من مقدار وقت التحدث عبر الهاتف.

لمزيد من المعلومات، تفضل بزيارة com.alcatelmobile.www. تتوافر معلومات إضافية عن المجالات الكهرومغناطيسية والصحة العامة على موقع الويب التالي: http://www.who.int/peh-emf.

إن هذا الهاتف مجهز بهوائي مدمج. وللوصول إلى مستوى التشغيل األمثل، عليك تجنب مالمسة هذا الهوائي أو إعاقة عمله.

ً بما أن أجهزة الهاتف المحمولة تقدم عددا من الوظائف فيمكن استخدامها في أوضاع بخالف وضعها على األذن. وفي هذه الحاالت، سيتوافق الجهاز مع المبادئ التوجيهية عند استخدامه مع سماعة رأس أو كابل بيانات USB. إذا كنت تستخدم ملحقًا آخر فتأكد من أن أي منتج تستخدمه يخلو من أي معدن وأنه يجعل الهاتف يبعد عن الجسد بمسافة 5 ملم على األقل.

يرجى العلم أنه عند استخدام أحد الملحقات قد تتم مشاركة بعض بياناتك الشخصية مع الجهاز الرئيسي. وأنت وحدك تتحمل المسؤولية عن حماية بياناتك الشخصية وعدم مشاركتها مع أية أجهزة غير مصرح لها أو أي أجهزة تابعة لجهة خارجية تتصل بأجهزتك. بالنسبة للمنتجات المزودة بميزات Fi-Wi، ال تتصل إال بشبكات Fi-Wi الموثوقة. كذلك، عند استخدام الجهاز كنقطة اتصال (حيثما كان متاحًا)، فتأكد من أمان الشبكة. ستساعد هذه االحتياطات في منع الوصول غير المصرح به إلى هاتفك. يمكن للمنتج الخاص بك تخزين المعلومات الشخصية في مواقع مختلفة بما في ذلك بطاقة SIM وبطاقة الذاكرة والذاكرة المدمجة. تأكد من إزالة كل المعلومات الشخصية أو مسحها قبل إعادة تدوير المنتج أو إعادته أو تقديمه كهدية لشخص آخر. اختر التطبيقات والتحديثات بعناية وال تقم بتثبيتها إال من مواقع موثوقة فقط.

قد تؤثر بعض التطبيقات على أداء منتجك و/أو ربما تصل إلى معلومات شخصية بما في ذلك تفاصيل الحساب وبيانات المكالمات وتفاصيل الموقع وموارد الشبكة.

الحظ أن أي بيانات تتم مشاركتها مع شركة Communication TCL .Ltd يتم تخزينها بما يتوافق مع تشريعات حماية البيانات المعمول بها. ولهذه األغراض، تطبق شركة .Ltd Communication TCL. معايير فنية وتنظيمية مالئمة لحماية جميع البيانات الشخصية ضد، على سبيل المثال، المعالجة أو الفقدان العرضي أو التدمير أو التلف غير المصرح به أو غير القانوني؛ حيث توفر هذه المعايير مستوى ملائمًا من الأمان يتعلق بـ:

- اإلمكانيات الفنية المتوافرة؛

- التكاليف المتعلقة بتنفيذ تلك المعايير؛

- مخاطر معالجة البيانات الشخصية، و؛

- حساسية البيانات الشخصية التي تجري معالجتها.

يمكنك الوصول إلى معلوماتك الشخصية ومراجعتها وتحريرها في أي وقت من خالل الوصول إلى حساب المستخدم الخاص بك وزيارة ملف تعريف

المستخدم أو من خالل االتصال بنا مباشرة. إذا احتجت إلى تحرير بياناتك الشخصية أو حذفها، فقد نطلب منك أن تقدم لنا إثباتًا لمهويتك قبل أن نتمكن من تلبية طلبك.

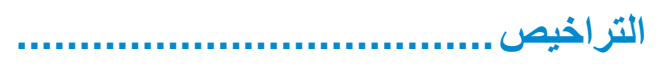

شعار microSD هو عالمة تجارية.

عالمة كلمة Bluetooth وشعاراتها مملوكة لشركة .Inc ,SIG Bluetooth وأي استخدام لهذه العالمات من ِبل شركة .Ltd Communication TCL والشركات ق التابعة لها يتم بموجب ترخيص. كما أن العالمات التجارية هي ُ أسماء تجارية كل حسب الشركة المالكة لها.

**E5030 / U5030 Alcatel** ّ معرف إعالن Bluetooth رقم 043603D

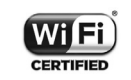

**Micco** 

8

يعد شعار Fi-Wi عالمة اعتماد لتحالف Fi-Wi.

يمكن تشغيل هذا الجهاز في جميع الدول الأوروبية.

يجوز تشغيل هذا الجهاز دون قيود في أي دولة عضو في االتحاد األوروبي.

يعد كل من Google وشعار Google وAndroid وشعار Android وSearchTM Google وMapsTM Google Google Play Store, YouTube, Gmail ™, وHangoutsTM عالمات تجارية لصالح شركة Google .Inc.

تتم إعادة إنتاج برامج Android اآللية أو تعديلها من العمل الذي تم إنشاؤه ومشاركته بواسطة Google، كما تُستخدم بموجب البنود الموضحة في

الترخيص Creative Commons 3.0 Attribution License (سيظهر النص عندما تقوم بلمس **legal Google** في **اإلعدادات < حول الهاتف <**  ))). **معلومات قانونية**(

لقد قمت بشراء منتج يستخدم البرامج مفتوحة المصدر )/org.opensource://http )mtd وmsdosfs وnetfilter/ iptables وinitrd في التعليمات البرمجية وغيرها من البرامج مفتوحة المصدر المرخصة بموجب الترخيص Public General GNU License وLicense Apache.

سوف نوفر لك نسخة كاملة من التعليمات البرمجية المتوافقة عند الطلب خالل فترة ثالث سنوات من توزيع المنتج من شركة .Ltd Communication TCL. يمكنك تنزيل التعليمات البرمجية من /http://sourceforge.net /projects/alcatel/files. يعتبر توفير التعليمات البرمجية مجانًا من اإلنترنت.

بموجب هذا المستند، نود اإلشارة إلى أن ضمان المستخدم النهائي ضد اختراق حقوق الملكية الفكرية يُعد مقصورًا على الاتحاد الأوروبي/المنطقة الاقتصادية الأوروبية/سويسرا فقط

إلى الحد الذي يسمح بتصدير المنتج أو اصطحابه أو استخدامه بواسطة العميل أو المستخدم النهائي خارج نطاق الاتحاد الأوروبي/المنطقة الاقتصادية األوروبية/سويسرا، تنتهي صالحية أية مسؤولية أو ضمان أو حق في تعويض جهة التصنيع وموّردي الخدمة لها بشأن المنتج (بما في ذلك أي تعويض يتعلق بانتهاك حقوق الملكية الفكرية(.

(1) قد ال يتوفر لجميع البلدان.

# **معلومات عامة.................................**

- •**عنوان الموقع اإللكتروني:** com.alcatelmobile.www
- •**الخط الساخن:** راجع مطوية "الخدمات" المرفقة مع الهاتف أو تفضل بزيارة موقعنا على الويب.
	- •**جهة التصنيع:** .Ltd Communication TCL.
- •**العنوان:** East Park Science 22 ,E22 Building ,F5/ NT ,Shatin ,Park Science Kong Hong ,Avenue، هونج كونج
- •**مسار التسمية اإللكتروني:** المس **اإلعدادات < النظام < اللوائح التنظيمية والسالمة** أو اضغط على #07#\*، للتعرف على مزيد من المعلومات حول التسمية (')<sub>.</sub>

سوف تجد قسم الأسئلة الشائعة (FAQ) على موقع الويب الخاص بنا. كما يمكنك إرسال أية أسئلة لديك بالبريد اإللكتروني.

هذا الجهاز الالسلكي يعمل ضمن نطاقات التردد والقدرة القصوى للتردد الالسلكي الموضحة فيما يلي:

:U0305

850/900 GSM: 34 ديسيبل )dBm)

1800/1900 GSM: 31.5 ديسيبل )dBm )

(2100/1900/850/900) 1/2/5/8B UMTS: 23 ديسيبل )dBm )

(2100/1800) 1۳٫۰ ديسيبل (dBm) ديسيبل

(2600/900/800/700) 7/8/20/28B FDD LTE: 23.5 ديسيبل  $(dBm)$ 

))) يعتمد على البلد.

38/40/41B TDD LTE( 2500/2300/2600): 24.5 ديسيبل )dBm) نطاق تردد Bluetooth 2.4 جيجاهرتز: 6.59 ديسيبل )dBm) LE Bluetooth: 4.74- ديسيبل )dBm) n/g/b :802.11 نطاق تردد 2.4 جيجاهرتز 12.08 ديسيبل )dBm)  $.5030F$ 850/900 GSM: 34 ديسيبل )dBm) 1800/1900 GSM: 31 ديسيبل )dBm ) (2100/1900/850/900) 1/2/5/8B UMTS: 23 ديسيبل )dBm ) (2100/1800) 1۲٫۰ ديسيبل (dBm) ديسيبل (2600/800/700) 7/20/28B FDD LTE: 24.5 ديسيبل )dBm) (900)8B FDD LTE: 24 ديسيبل )dBm) (2600/2300/2500) 38/40/41B TDD LTE: 24.5 ديسيبل )dBm) نطاق تردد Bluetooth 2.4 جيجاهرتز: 6.74 ديسيبل )dBm) LE Bluetooth: 4.56- ديسيبل )dBm) n/g/b :802.11 نطاق تردد 2.4 جيجاهرتز 12.26 ديسيبل )dBm) •**المعلومات التنظيمية** ّ ومن ثم؛ تقر شركة .Ltd Communication TCL بأن نوع جهاز الراديو E5030 / U5030 Alcatel متوافق مع متطلبات توجيه االتحاد األوروبي EU.2014/53/ النص الكامل إلقرار التوافق مع متطلبات االتحاد األوروبي متوفر على عنوان الموقع التالي على الإنترنت: /http://www.alcatelmobile.com .EU doc •**معلومات إضافية** ّ يمكن االطالع على وصف الملحقات والمكونات، بما في ذلك البرامج، التي

من خاللها يمكن للجهاز الالسلكي العمل على النحو المصمم له، ضمن النص الكامل إلقرار التوافق مع متطلبات االتحاد األوروبي على عنوان الموقع التالي على شبكة الإنترنت: http://www.alcatelmobile.com/EU\_doc. **))) الحماية ضد السرقة** 

يتم تمييز الهاتف من خلال مُعرّف المعدات المحمولة الدولية (IMEI) (الرقم التسلسلي للهاتف) الموجود على ملصق العبوة وفي ذاكرة الهاتف أيضًا. وننصحك بتدوين الرقم عند استعمال الهاتف لأول مرة وذلك بإدخال #06#\* واالحتفاظ به في مكان آمن. فقد تطلبه الشرطة أو مشغل الشبكة في حالة سرقة الهاتف. ويتيح لك هذا الرقم إمكانية قفل هاتفك لمنع استخدامه من قبل الغير، حتى مع تغيير بطاقة SIM.

**إخالء المسؤولية**

قد تكون هناك بعض االختالفات بين الوصف الموجود في دليل المستخدم وبين تشغيل الهاتف، وذلك حسب إصدار البرنامج الخاص بالهاتف أو خدمات مشغل الشبكة المحددة.

ال تتحمل .Ltd Communication TCL المسؤولية القانونية تجاه هذه االختالفات، إن وجدت، وال عن نتائجها المحتملة حيث يتحمل المشغل المسؤولية كاملة على وجه الحصر. يمكن أن يحتوي هذا الهاتف على مواد، من بينها تطبيقات وبرامج في شكل قابل للتنفيذ أو شكل رمز المصدر، وهو ما قامت بإرساله جهات خارجية لتضمينه في هذا الهاتف )"المواد الخاصة

))) اتصل بمشغل الشبكة للتحقق من توفر الخدمة.

بالجهات الخارجية"(. وجميع المواد الخاصة بالجهات الخارجية في هذا الهاتف يتم توفيرها "كما هي"، بدون ضمان من أي نوع، سواء كانت صريحة أو ضمنية. يتعهد المشتري بأن .Ltd Communication TCL التزمت بجميع االلتزامات الخاصة بالجودة والمفروضة عليها بصفتها الجهة المصنعة ألجهزة الجوال والهواتف المتوافقة مع حقوق الملكية الفكرية. ولن تتحمل شركة .Ltd Communication TCL في أية مرحلة مسؤولية عدم القدرة على أو الفشل في تشغيل المواد الخاصة بالجهات الخارجية على هذا الهاتف أو في التفاعل مع أي أجهزة أخرى. إلى أقصى حد يسمح به القانون، تخلي شركة .Ltd Communication TCL مسؤوليتها الكاملة عن أية دعاوى أو مطالب أو قضايا أو إجراءات، وعلى وجه التحديد - ال الحصر - اإلجراءات القانونية الخاصة بالمسؤولية التقصيرية، وذلك بناءً على أية نظرية للمسؤولية القانونية، تنشأ عن الاستخدام، بأية وسائل، أو محاو لات الاستخدام، لهذه المواد الخاصة بالجهات الخارجية. إضافة إلى ذلك، فإن المواد الخاصة بالجهات الخارجية الموجودة، والتي توفرها شركة .Ltd Communication TCL ًا، يمكن أن تخضع لتحديثات وترقيات في المستقبل يتطلب الدفع مقابلها؛ مجان وال تتحمل شركة .Ltd Communication TCL أية مسؤولية تتعلق ً بمثل هذه التكاليف اإلضافية التي سيتحملها المشتري بشكل حصري. وبناء على ذلك، لن تتحمل شركة .Ltd Communication TCL مسؤولية عدم توفر تطبيق، حيث إن مدى توفرها يعتمد على الدولة التي يقيم فيها المشتري والمشغل الذي يتعامل معه. وتحتفظ شركة .Ltd Communication TCL بحقها في إضافة أو إزالة المواد الخاصة بالجهات الخارجية في أي وقت إلى/

من هواتفها دون إشعار مسبق؛ ولن تكون شركة Communication TCL .Ltd مسؤولة بأي حال من األحوال أمام المشتري عن أية عواقب يمكن أن تقع عليه من اإلزالة.

# **1 هاتفك المحمول ...........................**

**111 المفاتيح والموصالت**

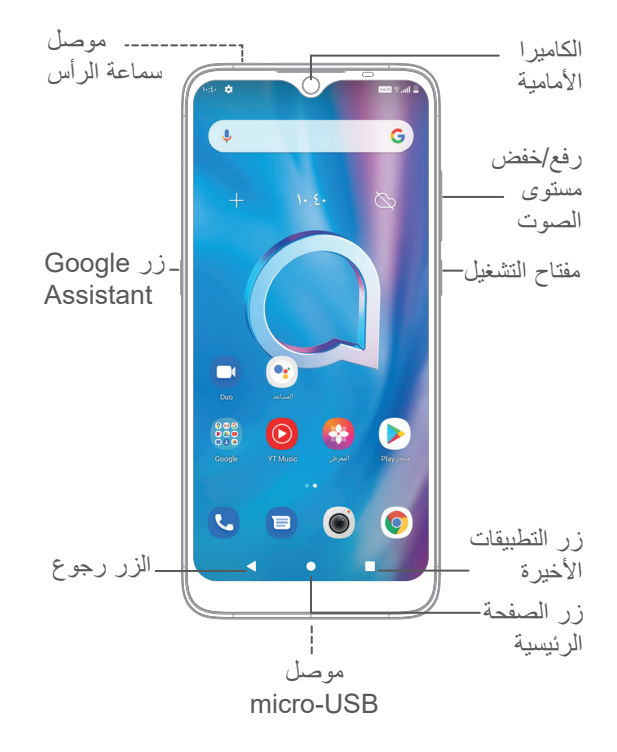

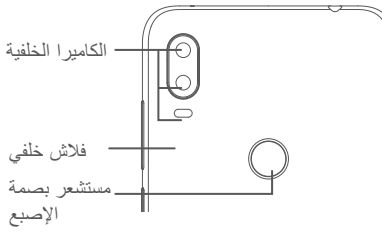

- $\blacksquare$ **الزر رجوع**
- •المس للرجوع إلى الشاشة السابقة، أو لغلق مربع الحوار أو قائمة الخيارات أو لوحة اإلخطارات، وما إلى ذلك.
	- **زر الصفحة الرئيسية**  $\bullet$
	- •من أي تطبيق أو شاشة، المس للرجوع إلى الشاشة الرئيسية.
- •اضغط باستمرار لتشغيل Assistant Google. يمكنك الحصول على المساعدة، مثل معرفة االتجاهات ومعلومات َ المطاعم حسب المحتوى المستكشف على الشاشة.
	- **زر التطبيقات األخيرة**  $\Box$
	- ً المس لعرض التطبيقات التي قمت بالوصول إليها مؤخرا.

#### **مفتاح التشغيل**

- •الضغط: لقفل الشاشة/إلضاءة الشاشة.
- •الضغط مع االستمرار: إظهار القائمة المنبثقة لالختيار من **إعادة التشغيل/إيقاف التشغيل/وضع الطائرة**.
- •اضغط باستمرار على مفتاح **التشغيل** ومفتاح **خفض مستوى الصوت** اللتقاط لقطة شاشة.
- •اضغط مع االستمرار على مفتاح **التشغيل** لمدة 10 ٍ ثوان على األقل لفرض إعادة تشغيل الجهاز.
	- **زر Assistant Google**
	- •الضغط: إطالق Assistant Google.

#### **مفاتيح مستوى الصوت**

- •ضبط مستوى صوت المكالمة أثناء مكالمة هاتفية.
- •ضبط مستوى صوت الوسائط أثناء االستماع إلى موسيقى أو فيديو أو بث محتوى.
	- •ضبط مستوى صوت الوسائط.
	- •كتم صوت نغمة رنين مكالمة واردة.
- •أثناء استخدام تطبيق **الكاميرا**، اضغط على مفتاح **رفع مستوى الصوت** أو **خفض مستوى الصوت** اللتقاط صورة أو اللمس مع االستمرار لاللتقاط المستمر.
	- •اضغط مرتين على مفتاح **رفع مستوى الصوت** لفتح الكاميرا.
		- •العمليات السهلة

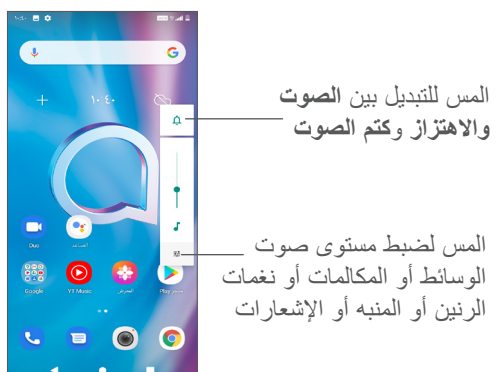

## **111 بدء التشغيل**

#### **11111 اإلعداد**

**1** أدخل السن في الفتحة واسحب الدرج. **2** أدخل بطاقة SIM أو بطاقة microSD أو قم بإزالتها.

#### **شريحة واحدة**

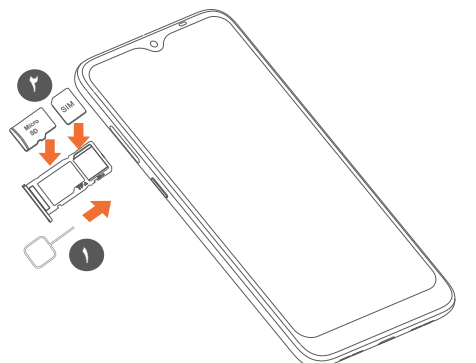

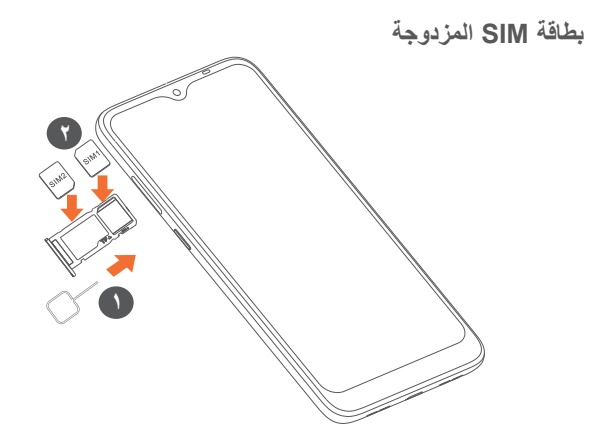

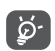

ال يدعم هاتفك سوى بطاقات SIMفائقة الصغر. ال تحاول إدخال أي أنواع أخرى من بطاقات SIM، على سبيل المثال، البطاقات الصغيرة "mini "والبطاقات فائقة الصغر "micro"، ألن ذلك قد يعرض هاتفك للتلف.

**شحن البطارية**

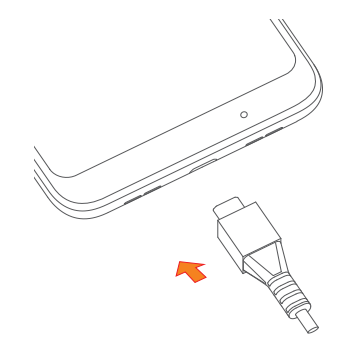

كما ننصح بشحن البطارية بالكامل. تتم اإلشارة إلى حالة الشحن من خالل النسبة المئوية المعروضة على الشاشة. وتزداد النسبة المئوية كلما تم شحن الهاتف.

لتقليل استهالك الطاقة ومخلفاتها، عند شحن البطارية بالكامل، افصل  $\left(\breve{\varphi}\right)$ الشاحن من القابس؛ أو أغلق Fi-Wi أو GPS أو Bluetooth أو التطبيقات التي تعمل في الخلفية عندما ال تكون قيد االستخدام؛ قلل مدة ضوء الخلفية وهكذا.

#### **11111 تشغيل الهاتف**

اضغط مع االستمرار على مفتاح **الطاقة** حتى يتم تشغيل الهاتف، وافتح قفل هاتفك )من خالل التحريك، أو رسم النمط، أو إدخال رمز PIN أو كلمة مرور ، أو استخدام بصمة إصبع أو بصمة الوجه)، إذا لزم الأمر ، وقم بالتأكيد. تظهر الشاشة الرئيسية.

#### **11111 إيقاف تشغيل الهاتف**

اضغط مع االستمرار على مفتاح **التشغيل** حتى تظهر الخيارات، ثم حدد **إيقاف التشغيل**.

## **111 الشاشة الرئيسية**

يمكنك نقل جميع العناصر )التطبيقات واالختصارات والمجلدات وعناصر واجهة المستخدم) التي تحبها أو تستخدمها بشكل متكرر إلى الشاشة الرئيسية للوصول إليها سريعًا. المس زر ا**لشاشة الرئيسية ل**لانتقال إلى الشاشة الرئيسية.

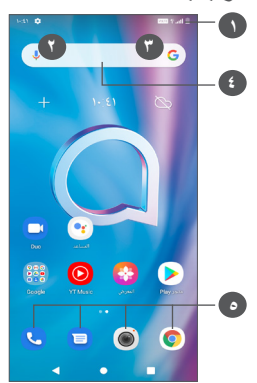

#### **1 شريط الحالة**

- •مؤشرات الحالة/اإلخطار
- ّحرك ألسفل لفتح لوحة اإلخطارات
	- **4 شريط Search Google**
- •المس **2** للدخول إلى شاشة البحث النصي
- •المس **3** للدخول إلى شاشة البحث الصوتي
	- **5 تطبيقات شريط المفضلة**
		- •ادخل التطبيق
	- •اضغط مطو ًل لنقل التطبيقات أو إزالتها

#### **التدوير التلقائي للشاشة**

من قائمة التطبيقات، المس **اإلعدادات < العرض < التدوير التلقائي للشاشة** لتمكين الوظيفة.

**11111 استخدام شاشة اللمس**

**اللمس**  للوصول إلى أحد التطبيقات، المسه بإصبعك.

**ً الضغط مطوال** للدخول إلى الخيارات المتاحة ألحد العناصر، المس أحد العناصر مع االستمرار. على سبيل المثال، حدد جهة اتصال من جهات االتصال، ثم المس جهة االتصال هذه مع االستمرار، ستظهر قائمة بالخيارات على الشاشة.

**السحب**  اضغط مع االستمرار على أي عنصر واسحبه إلى موقع آخر. **التمرير/التحريك**  ّحرك الشاشة للتمرير ألعلى وألسفل عبر التطبيقات والصور وصفحات ً ً ا أيضا. الويب. يمكنك تمرير الشاشة أفقي **النقر**  ومثل السحب، يعتبر النقر ضربة أخف وأسرع. **ضم اإلصبعين/فرد اإلصبعين**  ضع إصبعيك على سطح الشاشة ثم باعدهما لضبط حجم أحد العناصر على الشاشة. **التدوير**  ًا من االتجاه األفقي إلى االتجاه الرأسي عن طريق تغيير اتجاه الشاشة تلقائي تدوير الهاتف بالجانب للحصول على طريقة عرض أفضل للشاشة.

#### **11111 شريط الحالة**

من شريط الحالة، يمكنك عرض كل من حالة الهاتف (على الجانب الأيمن) ومعلومات الإخطار (على الجانب الأيسر). حرّك شريط الحالة لأسفل لعرض الإشعارات واسحب للأسفل مرة أخرى للدخول إلى لوحة الإعدادات السريعة. حرّك لأعلى لإغلاقه.

#### **لوحة اإلخطارات**

حرّك شريط الحالة لأسفل لفتح لوحة الإخطارات لقراءة المعلومات التفصيلية.

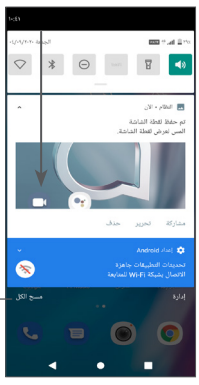

مسح جميع الإخطارات (ستبقى اإلخطارات المستمرة(

## **لوحة اإلعدادات السريعة**

حرّك شريط الحالة لأسفل للوصول إلى لوحة الإعداد السريع، حيث يمكنك تمكين/تعطيل وظائف أو تغيير أوضاع عن طريق لمس األيقونات.

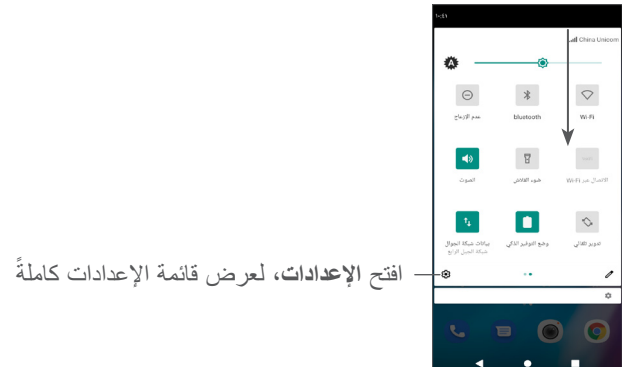

#### **11111 قفل الشاشة وإلغاء قفلها**

لحماية هاتفك وخصوصيتك، يمكنك قفل الشاشة باستخدام نمط أو رمز PIN أو كلمة مرور أو بصمة إصبع أو بصمة وجه، وما إلى ذلك. إلنشاء نمط قفل شاشة، المس **اإلعدادات < الحماية < قفل الشاشة**، ويمكنك الرجوع إلى **"11-9 الحماية"** لمزيد من التفاصيل.

**لقفل شاشة الهاتف**

إذا استمر الـهاتف غير نشط لفترة زمنية، فسيتم قفل الشاشة تلقائيًا والدخول في وضع السكون لتوفير الطاقة. انتقل إلى **اإلعدادات < العرض < مهلة الشاشة** وحدد مدة مهلة الشاشة.

ويمكنك أيضًا قفل الشاشة بدويًا بالضغط على مفتاح التشغيل مرة واحدة.

#### **إللغاء قفل شاشة الهاتف**

اضغط على مفتاح التشغيل مرة واحدة إلنارة الشاشة واسحب ألعلى إللغاء قفل الشاشة باستخدام الطريقة التي قمت بتعيينها.

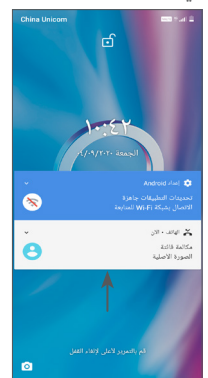

#### **إدخال كلمة مرور إللغاء قفل الشاشة**

ّ بمجرد تشغيل الشاشة، حرك ألعلى من أي نقطة على الشاشة لعرض لوحة إدخال كلمة المرور. وبعد ذلك، أدخل كلمة مرور تأمين الشاشة.

#### **استخدام نمط إلغاء القفل**

ارسم نمط إلغاء القفل ذاته الذي قمت بتعيينه إللغاء قفل الشاشة.

**استخدام تأمين الجهاز بالوجه**

ارفع هاتفك بحيث يكون في مستوى وجهك. يتم إلغاء قفل الهاتف بمجرد التعرف على الوجه.

**استخدام بصمة اإلصبع إللغاء القفل**

المس مستشعر بصمة اإلصبع باإلصبع المسجل إللغاء قفل الشاشة.

**11111 تخصيص الشاشة الرئيسية**

**اإلضافة**

يمكنك الضغط مع االستمرار على أحد المجلدات أو التطبيقات أو عنصر واجهة مستخدم واسحب العنصر ألي شاشة رئيسية حسب تفضيلك.

**إعادة ضبط الموقع**

اضغط مطولاً على أحد العناصر واسحبه إلى الموضع المطلوب ثم حرره. يمكنك نقل العناصر على الشاشة الرئيسية وشريط المفضالت. اضغط على الرمز الموجود على الحافة اليمنى أو اليسرى للشاشة لسحب العنصر إلى شاشة رئيسية أخرى.

**إزالة**

اضغط مطولاً على أحد العناصر واسحبه لأعلى إلى الجزء العلوي من رمز **اإلزالة**، ثم حرره.

لتحسين ترتيب االختصارات أو التطبيقات على الشاشة الرئيسية وشريط المفضالت، يمكنك إضافتها إلى مجلد عن طريق تجميع أحد العناصر فوق اآلخر. إلعادة تسمية مجلد، قم بفتحه ولمس شريط عنوان المجلد إلدخال االسم الجديد.

**تخصيص خلفية شاشة**

اضغط مطو ًل على أي منطقة فارغة في الشاشة الرئيسية، ثم المس **خلفيات الشاشة** لتخصيص الخلفية.

**11111 ً عناصر واجهة المستخدم والتطبيقات المستخدمة مؤخرا**

**استشر عناصر واجهة المستخدم**

ً على أي منطقة فارغة في الشاشة الرئيسية، ثم المس **عناصر**  اضغط مطوال **الواجهة** لعرض جميع عناصر الواجهة. المس عنصر واجهة المستخدم المحدد واسحبه لتحريكه إلى شاشتك المفضلة.

**ً مراجعة التطبيقات المستخدمة مؤخرا**

ً لمراجعة التطبيقات المستخدمة مؤخرا، يمكنك لمس زر **التطبيقات المستخدمة ً مؤخرا** . المس إحدى الصور المصغرة من الشاشة لفتح التطبيق.

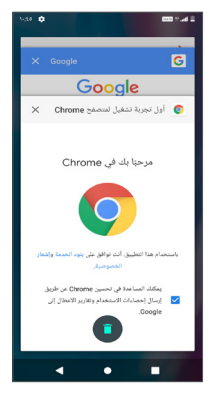

المس صورة مصغرة واسحب لليسار أو اليمين، أو المس "X "في أعلى الزاوية اليمنى إلغالق التطبيق. المس أسفل الشاشة إلغالق جميع التطبيقات الجارية.

## **11111 ضبط مستوى الصوت**

**استخدام مفتاح مستوى الصوت**

اضغط على مفتاح **مستوى الصوت** لضبط مستوى الصوت. لتنشيط وضع االهتزاز اضغط على مفتاح **مستوى الصوت** والمس حتى يتم عرض هذه الأيقونة .|∏|1.

**استخدام قائمة اإلعدادات**

من القائمة الرئيسية، المس **اإلعدادات < الصوت** لضبط مستوى صوت الوسائط والمكالمة ونغمات الرنين والمنبهات، إلخ.

# **2 إدخال النص...............................**

# **222 استخدام لوحة المفاتيح على الشاشة**

## **إعدادات لوحة المفاتيح على الشاشة**

انتقل إلى **اإلعدادات < النظام < اللغة واإلدخال < لوحة المفاتيح االفتراضية**، ثم المس لوحة المفاتيح التي تريد إعدادها وستظهر لك سلسلة من اإلعدادات المتاحة لالختيار من بينها.

## **ضبط اتجاه لوحة المفاتيح على الشاشة**

لف الهاتف إلى الجانب أو بطريقة عمودية لضبط اتجاه لوحة المفاتيح على الشاشة. ويمكنك ضبطه بتغيير اإلعدادات )المس **اإلعدادات < العرض < إعدادات متقدمة < التدوير التلقائي للشاشة**(، أو المس أيقونة **التدوير التلقائي**  بلوحة اإلعدادات السريعة.

### **22222 Gboard**

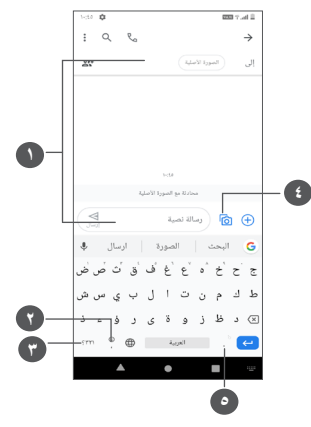

- **1** إدخال نص أو أرقام
- **<sup>2</sup>** اضغط مطو ًل لتحديد الرموز
- **3** قم بالتبديل بين لوحة المفاتيح الهجائية والرقمية
	- **4** المس إلرفاق صور أو مقاطع فيديو.
	- **<sup>5</sup>** اضغط مطو ًل إلظهار خيارات اإلدخال

## **222 تحرير النص**

يمكنك تحرير النصوص التي أدخلتها.

- •اضغط مطو ًل على النص الذي تريد تحريره أو المسه مرتين.
	- •اسحب عالمات التبويب لتغيير منطقة النص المحددة.
- •ستظهر الخيارات التالية: **قص، نسخ، مشاركة**، **وتحديد الكل.**
- •إذا سبق لك قص أي نص أو نسخه، فالمس عالمة التبويب إلظهار خيار **لصق** ٍ الذي يتيح لك حينئذ لصق النص إلى الموقع الحالي.

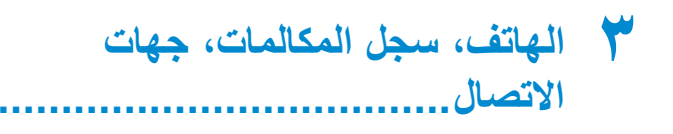

**333 الهاتف.............................................**

## **33333 إجراء مكالمة**

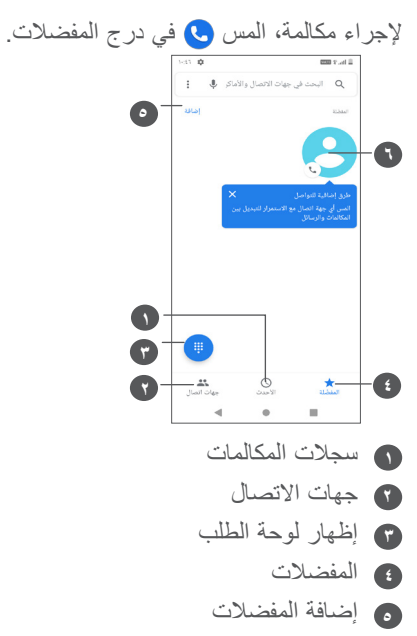

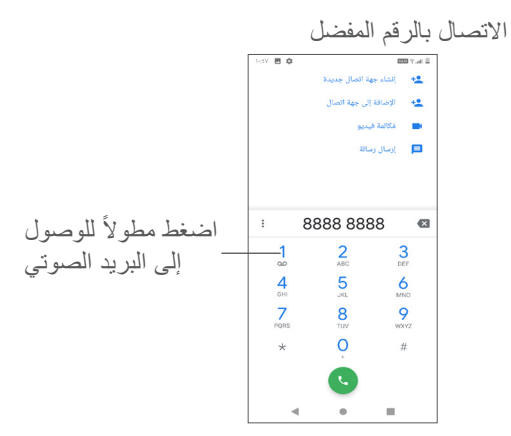

أدخل الرقم المطلوب من لوحة الطلب والمس إلجراء مكالمة أو حدد جهة اتصال من **جهات االتصال** أو **سجالت المكالمات** عن طريق لمس عالمات التبويب، ثم المس إلجراء المكالمة.

يمكن حفظ الرقم الذي أدخلته في **جهات االتصال** من خالل لمس العنصر **إنشاء جهة اتصال جديدة** أو إضافة إلى جهة اتصال . إذا ارتكبت خطأ ما، يمكنك حذف الأرقام غير الصحيحة بلمس × . إلنهاء االتصال، قم بلمس .

#### **المكالمات الدولية**

لطلب رقم دولي، اضغط مطولاً على () لإدخال "+"، ثم أدخل بادئة البلد الدولية يليها رقم الهاتف بالكامل والمس .

**مكالمة طوارئ**

إذا كانت لدى هاتفك تغطية شبكة، فاطلب رقم الطوارئ والمس إلجراء مكالمة طوارئ. تُفلح هذه الطريقة حتى بدون بطاقة SIM وبدون كتابة رمز PIN.

**33333 الرد على مكالمة أو رفضها**

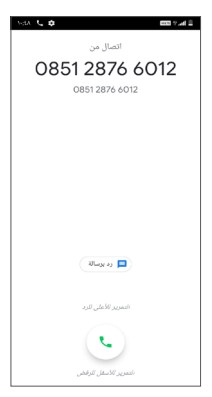

عندما تتلقى مكالمة:

 •حرك ألعلى للرد على المكالمة.

- •حرك ألسفل لرفض المكالمة.
- المس لرفض المكالمة من خلال إرسال رسالة محددة مسبقًا.

#### **33333 االتصال بالبريد الصوتي**

توفر الشبكة بريدًا صوتيًا خاصًا بكَ لتجنب فقد أية مكالمات. فهو يشبه جهاز الرد اآللي الذي يمكن استعراض تسجيالته في أي وقت. للوصول إلى بريدك الصوتي، اضغط مطولاً على 1. إذا تلقيت بريدًا صوتيًا، فسيظهر ص عطى شريط الحالة. افتح لوحة الإخطارات، ثم المس **بريدا صوتيًا جديدًا**.

#### **33333 أثناء المكالمة**

لضبط مستوى الصوت أثناء المكالمة، اضغط على مفتاح **مستوى الصوت** .

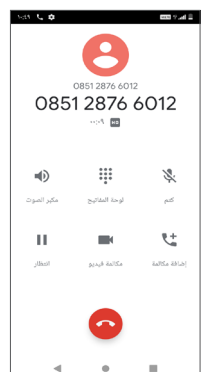

- إنهاء المكالمة الحالية.
- المس إلضافة مكالمة أخرى.
	- لعرض لوحة االتصال.
- المس باستمرار المكالمة الحالية.
- المس مرة لتنشيط السماعة أثناء المكالمة الحالية. المس هذا الرمز مرة أخرى إللغاء تنشيط السماعة الخارجية.
- المس مرة لكتم صوت المكالمة الحالية. المس هذا الرمز مرة أخرى إللغاء كتم صوت المكالمة.
- لتجنب التشغيل غير المتعمد لشاشة اللمس أثناء المكالمة، يتم تعتيم الشاشة تلقائيًا عند وضع المهاتف بالقرب من أذنك، ثم تضـيء مجددًا عند إبعادها عن أذنك.

#### **33333 إدارة العديد من المكالمات**

باستخدام هذا الهاتف يمكنك التعامل مع العديد من المكالمات في نفس الوقت.

**التبديل بين المكالمات**

عند قبول مكالمتين، المس للتبديل بين الخطين. سيتم تعليق المكالمة الحالية.

**))) المكالمات الجماعية** 

يمكنك إعداد مكالمة جماعية عل النحو التالي.

(`) وفقًا لمشغل الشبكة الخاص بك.

- •االتصال بأول مشترك في المكالمة الجماعية.
	- •المس إلضافة مكالمة أخرى.
- •أدخل رقم هاتف الشخص الذي تريد إضافته إلى المكالمة الجماعية والمس ً . يمكنك أيضا إضافة مشاركين من **سجالت المكالمات** أو **جهات االتصال**.
	- •المس لبدء المكالمة الجماعية.
	- •المس إلنهاء المكالمة الجماعية وفصل جميع المتصلين.

#### **33333 إعدادات الهاتف**

المس من شاشة **الهاتف** ثم المس **اإلعدادات** لضبط الهاتف وجهات االتصال.

### **333 سجالت المكالمات**

يمكنك الوصول إلى سجالت المكالمات عن طريق لمس من شاشة **الهاتف** لعرض المكالمات الفائتة والمكالمات الصادرة والمكالمات الواردة.

المس لعرض معلومات أو عمليات أخرى، يمكنك بدء مكالمة جديدة أو إرسال رسالة إلى جهة االتصال أو الرقم أو رؤية معلومات مفصلة عن المكالمة.

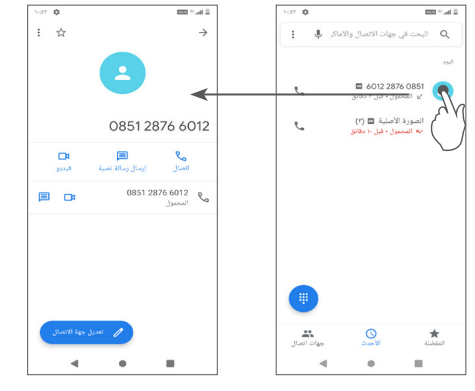

المس جهات الاتصال، ثم المس \* لحظر الأرقام والمساعدة والملاحظات.

**333 جهات االتصال................................... جهات االتصال** تتيح الوصول السهل والسريع إلى األشخاص الذين تريد الوصول إليهم. يمكنك عرض جهات االتصال وإنشاؤها في هاتفك ومزامنتها مع جهات االتصال في Gmail أو التطبيقات األخرى.

**33333 الرجوع إلى جهات االتصال الخاصة بك**

لرؤية جهات االتصال، المس من درج التطبيقات.

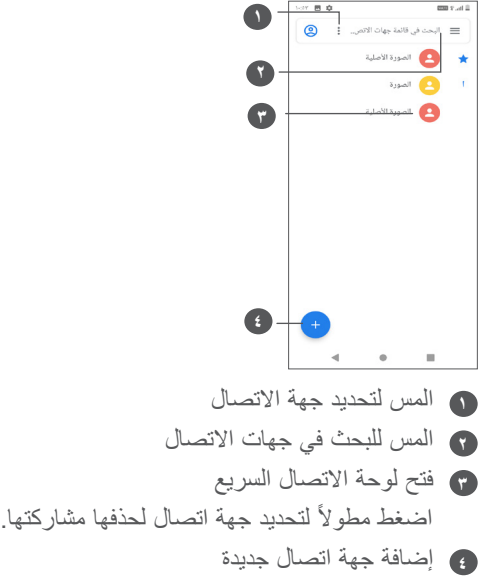

ستتم أيضًا إز الة جهات الاتصال التي تم حذفها من التطبيقات الأخرى  $\phi$ الموجودة على الهاتف أو على الويب في المرة التالية التي تقوم فيها بمزامنة هاتفك.

### **33333 إضافة جهة اتصال**

المس في قائمة جهات االتصال إلنشاء جهة اتصال جديدة. يتعين عليك إدخال اسم جهة االتصال والمعلومات األخرى الخاصة بجهة االتصال. بالتمرير عبر الشاشة إلى أعلى وإلى أسفل، يمكنك االنتقال من حقل إلى آخر.

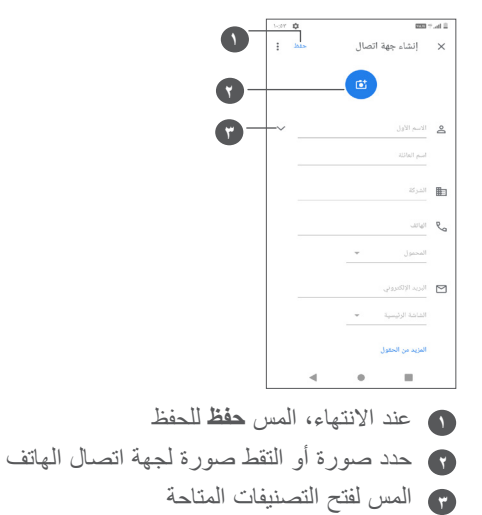

**))) إضافة إلى/إزالة من المفضالت** 

إلضافة جهة اتصال إلى المفضالت، يمكنك لمس جهة اتصال لعرض التفاصيل ثم لمس إلضافة جهة االتصال إلى المفضالت. إلزالة جهة اتصال من المفضالت، المس على شاشة تفاصيل جهة االتصال.

))) ال يمكن إضافة سوى جهات االتصال الخاصة بالهاتف وجهات االتصال الخاصة بالحساب إلى المفضالت.

#### **33333 تحرير جهات االتصال**

لتحرير معلومات جهة االتصال، المس في شاشة تفاصيل جهة االتصال. عند االنتهاء، المس **حفظ** للحفظ.

## **33333 استخدام االتصال السريع لنظام Android**

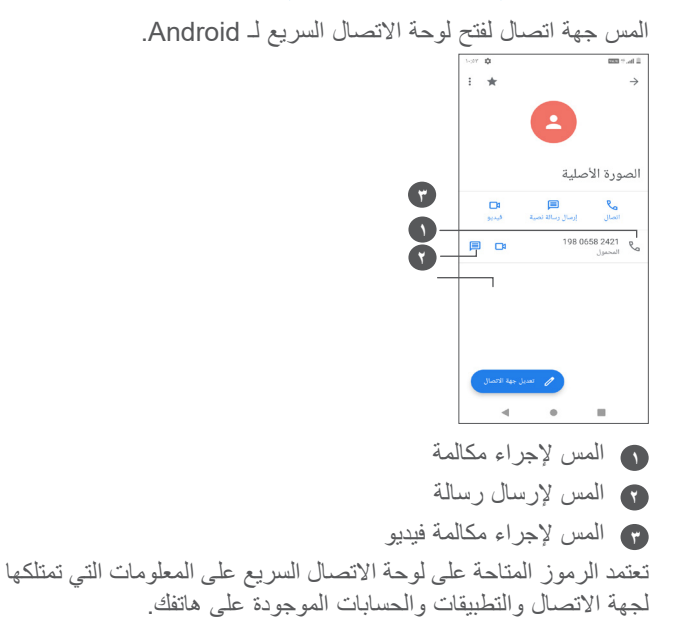

#### **33333 استيراد جهات االتصال وتصديرها ومشاركتها**

يتيح لك هذا الهاتف استيراد جهات االتصال أو تصديرها بين هاتفك وبطاقة SIM ووحدة التخزين الداخلية وحساباتك وبطاقة SD micro. من شاشة جهات االتصال، المس للدخول إلى قائمة الخيارات. المس **اإلعدادات < استيراد/تصدير**، ثم حدد الستيراد/تصدير جهات االتصال من/ إلى حساباتك أو بطاقة SIM أو الهاتف أو وحدة التخزين الداخلية أو بطاقة SD micro، وما إلى ذلك.

يمكنك مشاركة جهة اتصال واحدة أو العديد من جهات االتصال مع أشخاص آخرين عن طريق إرسال vCard الخاصة بجهة االتصال إلى األشخاص عن طريق Bluetooth أو Gmail، وما إلى ذلك.

المس جهة االتصال التي تريد مشاركتها، والمس و **مشاركة** من شاشة تفاصيل جهة االتصال.

#### **33333 عرض جهات االتصال**

يمكنك تكوين قائمة جهات االتصال، الخاصة بكل حساب، التي تريد عرضها في قائمة جهات االتصال. المس ثم **اإلعدادات < خيارات العرض** لفرز القائمة عن طريق لمس **االسم األول** أو **االسم األخير،** وعرض أسماء جهات االتصال عن طريق لمس **االسم**  الأول أولاً أو الاسم الأ**خ**ير أولاً.

#### **33333 مزامنة جهات االتصال في العديد من الحسابات**

يمكن مزامنة جهات االتصال أو البيانات أو معلومات أخرى من العديد من الحسابات، وفقًا للتطبيقات المثبتة على هاتفك.

إلضافة حساب، المس من قائمة جهات االتصال والمس **اإلعدادات < الحسابات**< **إضافة حساب**، أو من شاشة التطبيقات، المس **اإلعدادات < الحسابات < إضافة حساب**.

ُطلب منك تحديد نوع الحساب الذي تريد إضافته، مثل Google و/DUO ي Exchange، وما إلى ذلك. وكما هو الأمر في إعدادات الحسابات الأخرى، يلزم إدخال معلومات مفصلة، مثل اسم المستخدم وكلمة المرور، وما إلى ذلك.

يمكنك إزالة حساب وجميع المعلومات المرتبطة به من الهاتف. المس جهة االتصال التي ترغب في حذفها **<** المس **إزالة حساب**.

#### **مزامنة تلقائية**

على شاشة **الحسابات**، المس **مزامنة البيانات تلقائي**ًا. عند التنشيط، تتم مزامنة جميع التغييرات في المعلومات الموجودة على الهاتف أو عبر اإلنترنت بصورة تلقائية مع بعضها البعض.

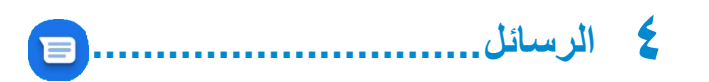

## **444 كتابة رسالة جديدة**

يمكنك إنشاء رسائل SMS، ورسائل MMS، وتعديلها واستقبالها بهذا الهاتف المحمول.

للوصول إلى الرسائل، المس .

من شاشة قائمة الرسائل، المس لكتابة رسائل نصية/وسائط متعددة.

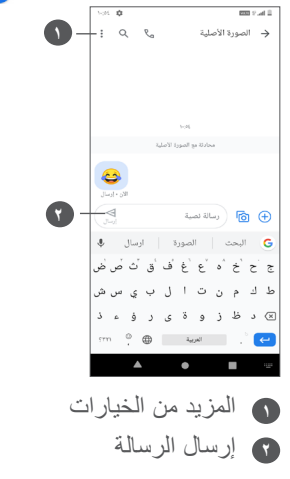

**إرسال رسالة نصية**

ِ إلضافة مستلمين، أدخل اسم المستلم أو رقم هاتفه في شريط **إلى**. المس شريط **رسالة نصية** إلدخال نص الرسالة. عند االنتهاء، المس إلرسال الرسالة النصية.

ستزيد الحروف الخاصة )المميزة( من حجم رسالة SMS. وقد يؤدي ذلك إلى تلقي المستلم رسالتك كرسائل SMS متعددة.

## **إرسال رسالة وسائط متعددة**

تتيح لك رسالة الوسائط المتعددة MMS إرسال مقاطع فيديو، وصور، ورسومات، ورسومات متحركة، وشرائح، وأصوات إلى هواتف محمولة أخرى متوافقة وعناوين بريد إلكتروني.

يتم تحويل رسالة SMS إلى رسالة MMS تلقائيًا عند إرفاق ملفات وسائط (صورة أو فيديو أو صوت، وما إلى ذلك) أو عند إضافة عناوين بريد إلكتروني.

إلرسال رسالة وسائط متعددة، أدخل رقم هاتف المستلم في شريط **إلى**. المس شريط **رسالة نصية** إلدخال نص الرسالة. المس للوصول إلى الموقع أو إرسال رسالة صوتية أو إرفاق ملفات. المس ها) لالتقاط صورة/فيديو أو إرفاق صورة/فيديو قمت بالتقاطه. عند الانتهاء، المس ﴿ لإرسال رسالة الوسائط المتعددة.

## **444 إدارة الرسائل**

عند استالم رسالة، سيظهر ّ على شريط الحالة كإخطار. حرك شريط الحالة ألسفل لفتح لوحة اإلخطارات. المس الرسالة الجديدة لفتحها وقراءتها. ً ويمكنك أيضا الوصول إلى تطبيق **الرسائل** ولمس الرسالة لفتحها. يتم عرض الرسائل في شكل محادثة.

المس رسالة لدخول شاشة تكوين الرسالة؛

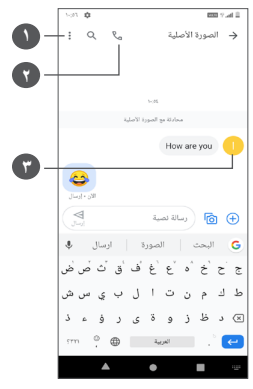

 اضغط لعرض المزيد من الخيارات اضغط لالتصال بالرقم اضغط لحفظ الرقم إلى جهات االتصال أو عرض تفاصيل جهة االتصال ً إذا كان الرقم محفوظا

لضبط إعدادات الرسائل، المس واختر **اإلعدادات** على شاشة قائمة الرسائل.

**<sup>5</sup>5<sup>5</sup> الكاميرا........................................... <sup>5</sup> تطبيقات الوسائط المتعددة...............**

قبل استخدام الكامير ا، يُرجى التاكد من فتح غطاء العدسة الواقي لتجنب تاثير ه على جودة الصورة. يمكنك فتح تطبيق الكاميرا باتباع الطرق التالية:

**من الشاشة الرئيسية**

من الشاشة الرئيسية، المس **الكاميرا** .

**من شاشة القفل**

عندما تكون الشاشة مقفلة، اضغط على مفتاح الطاقة مرة واحدة إلنارة الشاشة، ثم حرّ ك يشارً ا فوق أيقونة الكامير ا في أسفل اليمين لفتح الكامير ا ـ

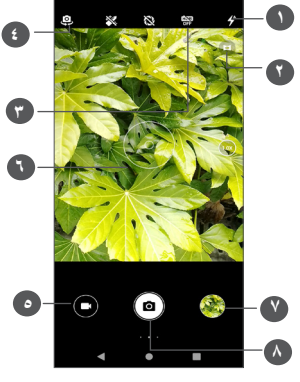

**1 وضع الفالش**

المس لتشغيل/إيقاف تشغيل الفالش

**تحذير:** اترك مسافة آمنة عند استخدام الفالش. ال تصوب الفالش نحو أعين الأشخاص أو الحيوانات.

- **2** وضع العرض الفائق
- **3** التقاط صور HDR
- **4** التبديل بين الكاميرا األمامية والخلفية
	- **5** التقاط فيديو
- **6** ّقرب إصبعين للتصغير وباعد بينهما للتكبير
- **7** عرض الصور أو مقاطع الفيديو التي التقطتها
	- **8** التقاط صورة

**التقاط صورة**

الشاشة تعمل كباحث للمشاهد. اضبط أو ًل وضع الهدف أو المنظر في محدد المنظر، والمس الشاشة للتركيز إذا لزم األمر، والمس أو اضغط على ًا. **مفتاح مستوى الصوت** اللتقاط صورة. سيتم حفظ الصورة تلقائي

#### **التقاط فيديو**

المس الجزء الأيمن من هذه الأيقونة لتغيير وضع الكاميرا إلى فيديو، ثم المس الجزء الأيسر لهذه الأيقونة @ لم لبدء تسجيل فيديو. يمكنك أيضًا لمس الرمز الأبسر لهذه الأيقونة @ ۞ ۞ لالتقاط صورة أثناء تسجيل فيديو.

المس (1) لإيقاف تسجيل الفيديو مؤقتًا والمس ﴿ لَلْمَتَابِعَةِ. المس ۞ لإيقاف التسجيل. سيتم حفظ الفيديو تلقائيًا.

## **55555 األوضاع واإلعدادات**

حرك إلى اليمين لتبديل وضع الكاميرا. اسحب إلى اليسار للدخول إلى إعدادات الكاميرا

حرك إلى اليمين للوصول إلى وضع الكاميرا

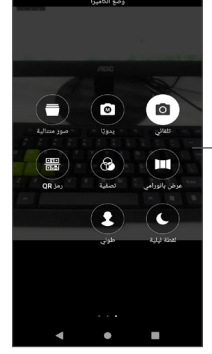

- •تلقائي تلقائي هو الوضع االفتراضي للكاميرا.
- •يدوي يتيح لك التحكم الكامل في إعدادات الكاميرا، مما يسمح لك بضبط ISO، وWB، وغيرها.
- •صور متتالية اضغط مطولاً على الغالق للالتقاط المستمر، وارفع إصبعك لإيقاف الالتقاط المستمر.
	- •بانوراما

المس لتشغيل وظيفة بانوراما. المس زر الغالق لبدء التقاط صورة ّ بانورامية وحرك الهاتف بثبات على طول االتجاه المشار إليه بواسطة الخط الظاهر على الشاشة. بمجرد امتلاء المنافذ، سيتم حفظ الصورة تلقائيًا. إذا لم تكن المنافذ قد امتألت بالكامل، المس زر الغالق مرة أخرى لحفظ الصورة.

 •فلترة

المس لعرض المشاهد مع عامل التنقية المباشر المطبق. المس أي فلتر لتطبيقه والرجوع إلى الشاشة السابقة.

 •رمز Qr

قم بمحاذاة رمز QR داخل اإلطار للمسح.

 •لقطة ليلية

يساعد هذا الوضع على التقاط صور رائعة في الليل في اإلضاءة المنخفضة.

 •صورة شخصية المس إلنشاء تأثير عمق المجال. يمكنك إنشاء صورة تبرز الهدف مع إنتاج خلفية شديدة الضبابية.

**إعدادات الكاميرا**

المس **الكاميرا** ، وحرك لليسار للوصول إلى إعدادات الكاميرا.

**إعدادات الكاميرا:**

- •**مسار التخزين** اإلعداد االفتراضي هو تخزين الهاتف.
- •**وظيفة مفتاح مستوى الصوت** قم بتمكين وظيفة اختصار مفتاح رفع/خفض مستوى الصوت اللتقاط صور/مقاطع فيديو و التكبير/التصغير.

 •**االلتقاط السريع بالنقر المزدوج فوق مفتاح خفض مستوى الصوت عندما تكون الشاشة مطفأة**

> قم بااللتقاط باستخدام الكاميرا الخلفية. قم بالالتقاط باستخدام الكامير ا الأمامية إيقاف التشغيل

- •**صوت الكاميرا** المس لتشغيل/إيقاف تشغيل صوت الغالق عند التقاط الصورة.
- •حفظ الموقع المس لوضع عالمة على الصور ومقاطع الفيديو بموقعك. يتوفر هذا الخيار عند تمكين خدمة الموقع باستخدام نظام تحديد المواقع العالمي  $(GPS)$ 
	- **إعدادات الصورة:**
	- •**حجم الصورة )الكاميرا الخلفية(** يمكنك اختيار **)4:3( 13.0 ميجابكسل / )4:3( 5.0 ميجابكسل/ )4:3( 3.1 ميجابكسل/)16:9( 9.7 ميجابكسل/)16:9( 3.8 ميجابكسل/)16:9( 2.4 ميجابكسل** كحجم صورة الكاميرا الخلفية. •**جودة الصورة**
- يمكنك اختيار جودة الصورة من الخيارات "فائقة الجودة" أو "جيدة" أو "عادية".
	- •**إضافة عالمة مائية زمنية** المس للتشغيل/اإليقاف.
- •**مدة العد التنازلي** تتيح لك اختيار **إيقاف**، **3** أو **10** لمدة العد التنازلي.
	- •**خط التكوين**

يمكنك اختيار **قريب أو شبكة أو قسم ذهبي أوشبكي أو صندوق** لمساعدتك على التقاط صور أفضل.

- •**غالق التبسم** يمكن التقاط الصور تلقائيًا عند اكتشاف ابتسامة.
	- •**اكتشاف سمة الوجه**
	- المس للتشغيل/اإليقاف.
- •**منع ظهور األشرطة** يتيح لك اختيار **50 هرتز**، **60 هرتز أو تلقائي.**
	- •**تحسين الصور منخفضة اإلضاءة تلقائيًا** المس للتشغيل/اإليقاف.
- •**تعرف الذكاء االصطناعي على المشهد** للتعرف على العديد من المشاهد وتحسين اللقطات، المس للتشغيل/ اإليقاف.
	- •**التقاط صور فوتوغرافية باللمس** المس للتشغيل/اإليقاف
	- •**استعادة القيم االفتراضية** إلعادة ضبط الكاميرا على إعدادات المصنع االفتراضية.

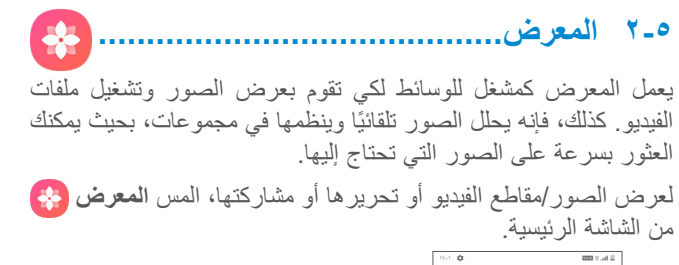

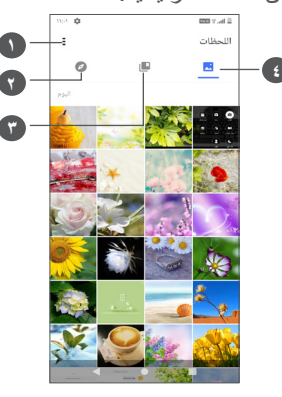

**1** اضغط للوصول إلى مزيد من الخيارات

**2 استكشاف**

تعمل ميزة "استكشاف" على جمع الصور ووضعها في مجموعات حتى يمكنك العثور عليها بسهولة

### **3 األلبومات**

يتم تلقائيًا تجميع الصور ومقاطع الفيديو ولقطات الشاشة، وما إل ذلك في الألبومات

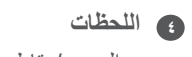

عرض الصور/مقاطع الفيديو التي التقطتها

**عرض تفاصيل حول الصور ومقاطع الفيديو**

المس أي صورة أو فيديو للدخول إلى عرض ملء الشاشة وحرّك لأعلى للعثور على المعلومات األساسية أو اضغط على للعثور على مزيد من التفاصيل.

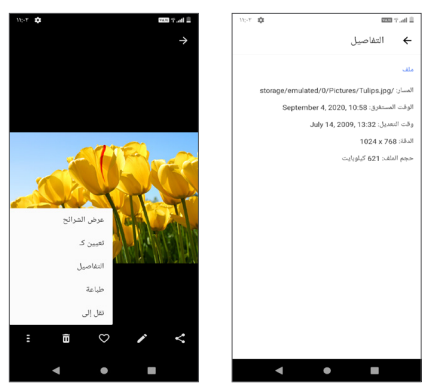

**ميزات تحرير الصور ومقاطع الفيديو**

يوفر المعرض مجموعة كبيرة من ميزات تحرير الصور ومقاطع الفيديو. •**لتحرير صورة**

ابحث عن الصورة التي تريد تحريرها، واضغط على الصورة في عرض ملء الشاشة.

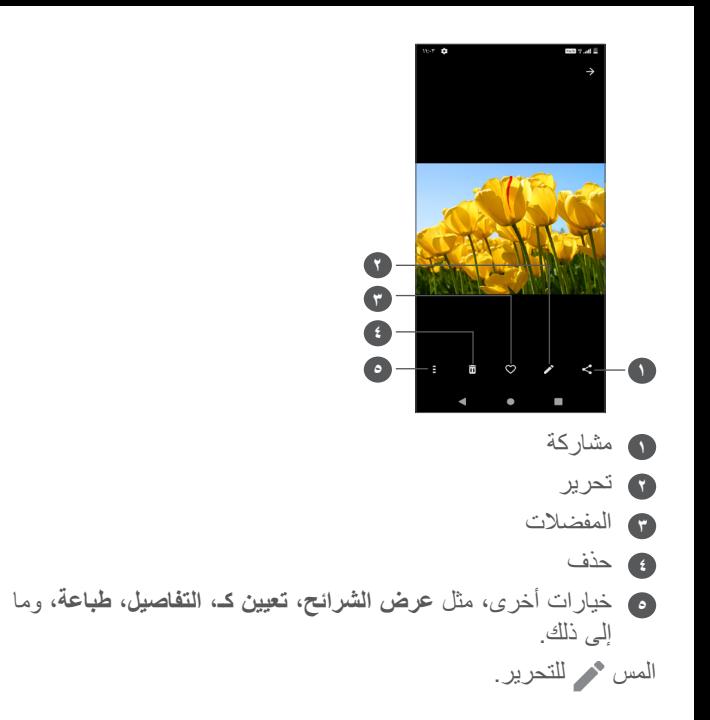

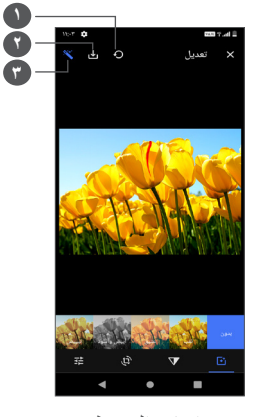

- **1** إعادة الضبط
- **2** حفظ التغييرات
- **3** تجميل الصور
- تعيين التأثيرات مثل **Punch وVintage وW/B وBleach** إلخ.
	- تطبيق تأثير Dehaze على الصور.
	- **االقتصاص أو الفرد أو التدوير أو التكرار** أو **الرسم** على الصورة.
		- ضبط لون الصورة.

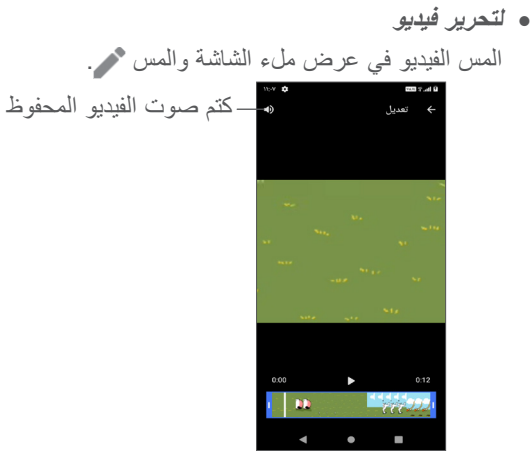

اسحب شريط التمرير من طرفي منطقة قص الفيديو، وحدد الفيديو الذي ترغب في االحتفاظ به والمس للمعاينة. وبمجرد االنتهاء، المس للحفظ.

**إدارة األلبوم**

عند وجود مجموعة كبيرة من الصور ومقاطع الفيديو، يمكنك إدارة األلبومات للحصول على طريقة عرض مريحة.

> •إنشاء ألبوم  $m = 40$ أليومات

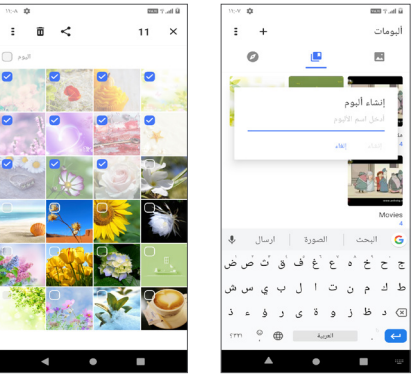

اضغط على إلنشاء ألبوم جديد وتسميته. حدد الصور أو مقاطع الفيديو التي ترغب في تضمينها عن طريق الضغط على لنسخها أو نقلها. •نقل/نسخ الصور أو مقاطع الفيديو اضغط مطولًا على الصورة (الصور) أو مقطع الفيديو (مقاطع الفيديو) التي ترغب في نقلها/نسخها، والمس **< نسخ إلى ألبوم/نقل إلى ألبوم**، ثم حدد األلبوم الذي ترغب في النقل/النسخ إليه. •حذف/استعادة الصور أو مقاطع الفيديو اضغط مطولًا على الصورة (الصور) أو مقطع الفيديو (مقاطع الفيديو) التي ترغب في حذفها، ثم المس **< حذف**.

ستظل العناصر المحذوفة في ألبوم **سلة المحذوفات** لمدة 30 ً يوما، وبعد ذلك يتم حذفها نهائيًا. لحذف الصورة (الصور) أو مقطع الفيديو (مقاطع الفيديو) نهائيًا خلال هذه الفترة، ابحث عنها في البوم **سلة المحذوفات** ثم اضغط عليها مطو ًل لحذفها.

لاستعادة الصورة (الصور) أو مقطع الفيديو (مقاطع الفيديو) خلال هذه الفترة، اضغط مطو ًل عليها في ألبوم **سلة المحذوفات** والمس الستعادتها.

))) • إخفاء ألبوم

اضغط مطو ًل على األلبوم الذي ترغب في إخفائه، والمس **< نقل**، وسيتم إخفاء محتوى األلبوم من **اللحظات**.

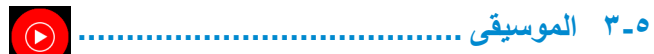

يمكنك تشغيل ملفات الموسيقى المخزنة على هاتفك أو بطاقة microSD. لتشغيل ملف موسيقى، حرّ ك لأعلى على الشاشة الرئيسية، ثم المس الموسيقى

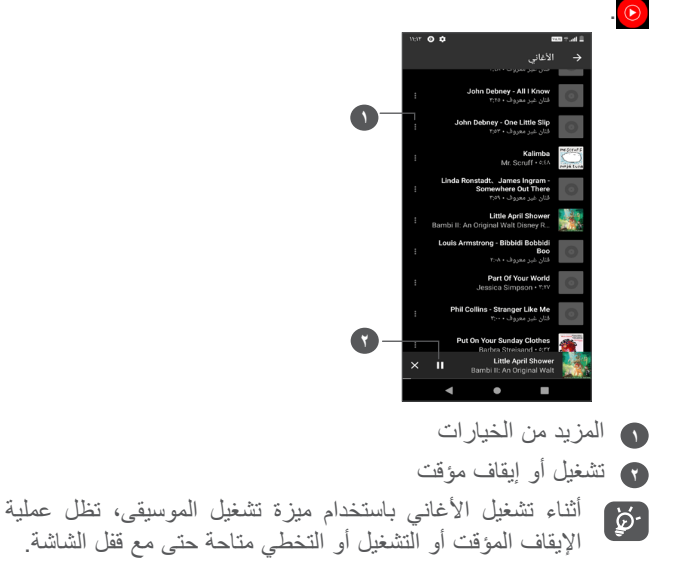

))) ال يمكن إخفاء/نقل األلبومات االفتراضية، مثل **الكاميرا، مقاطع الفيديو، لقطات الشاشة**، وما إلى ذلك.

# **6 التقويم والساعة والحاسبة ..............**

# **666 التقويم.............................................**

استخدم **التقويم** لتتبع االجتماعات والمواعيد المهمة، وما إلى ذلك. لعرض التقويم وإنشاء أحداث، افتح تطبيقات Google من الشاشة الرئيسية، ثم المس **التقويم**.

## **66666 عرض األوضاع المتعددة**

يمكنك عرض التقويم حسب **جدول األعمال أو اليوم أو 3 أيام أو األسبوع** أو **الشهر،** ثم لمس لتحديد.

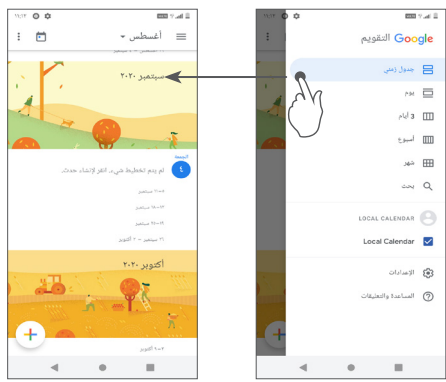

### **66666 إلنشاء أحداث جديدة**

يمكنك إضافة أحداث جديدة من أي طريقة عرض خاصة بالتقويم.

- •المس .
- •امأل جميع المعلومات المطلوبة الخاصة بهذا الحدث الجديد. إذا كان الحدث ً مستمرا طوال اليوم، يمكنك تحديد **طوال اليوم**.
	- •عند االنتهاء، المس **حفظ** من أعلى الشاشة.

إلنشاء حدث بسرعة من شاشات عرض **األسبوع**، المس منطقة فارغة لتحديد منطقة الهدف والتي ستظهر حينئذ | New event ، والمس الأيقونة لإنشاء الحدث الجديد.

## **66666 لحذف حدث أو تحريره**

لحذف حدث أو تحريره، المس الحدث للدخول إلى شاشة التفاصيل الخاصة به. المس لتحرير الحدث أو المس ثم **حذف** للحذف.

## **66666 مذكر األحداث**

إذا تم ضبط تذكير لحدث ما، فستظهر أيقونة الحدث التالي على شريط الحالة كإخطار عندما يحين وقت التذكير.

حرّك شريط الحالة لأسفل لفتح لوحة الإخطارات، ثم المس اسم الحدث لعرض قائمة إخطارات التقويم.

المس زر **رجوع** لإلبقاء على التذكيرات معلقة في شريط الحالة ولوحة اإلخطارات.

**666 الساعة ...........................................** يتمتع الهاتف بساعة مدمجة، مرر ألعلى الشاشة الرئيسية، ثم المس **الساعة**، أو اضغط على الوقت على الشاشة الرئيسية للوصول إليها.

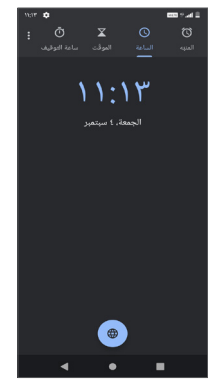

اضغط على إلضافة منطقة زمنية من القائمة.

#### **66666 المنبه**

من شاشة الساعة، المس **المنبه**. قم بتشغيل لتمكين المنبه. المس إلضافة منبه جديد. المس منبهًا موجودًا حاليًا للدخول إلى شاشة تحرير منبه. المس لحذف المنبه المحدد.

## **66666 المؤقت**

من شاشة الساعة، المس **الموقت**.

- •المس األرقام لتعيين وقت العد التنازلي. اكتب الوقت بتسلسل الساعات والدقائق والثواني.
	- •المس لبدء العد التنازلي.

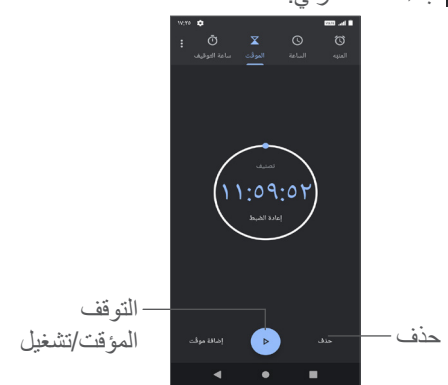

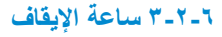

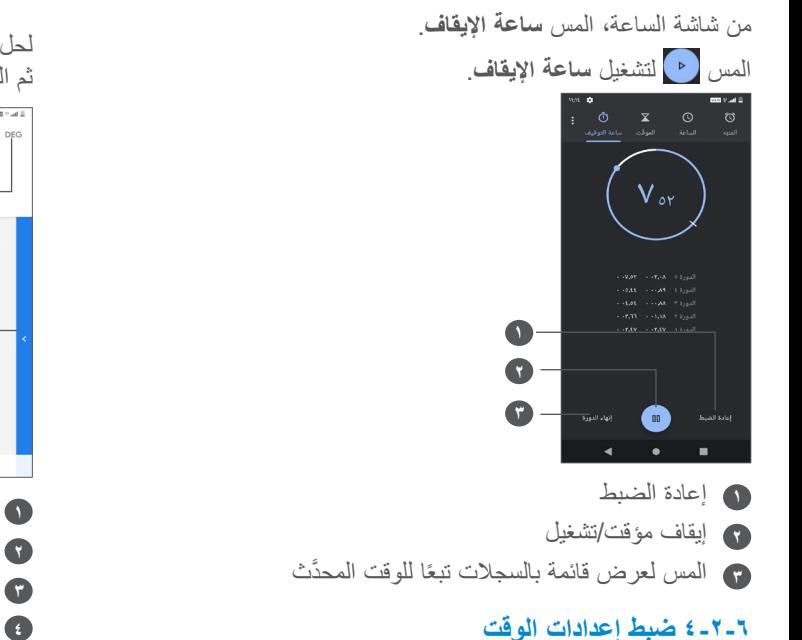

المس ثم **اإلعدادات** للوصول إلى إعدادات الساعة والمنبهات والمؤقتات شاشة التوقف.

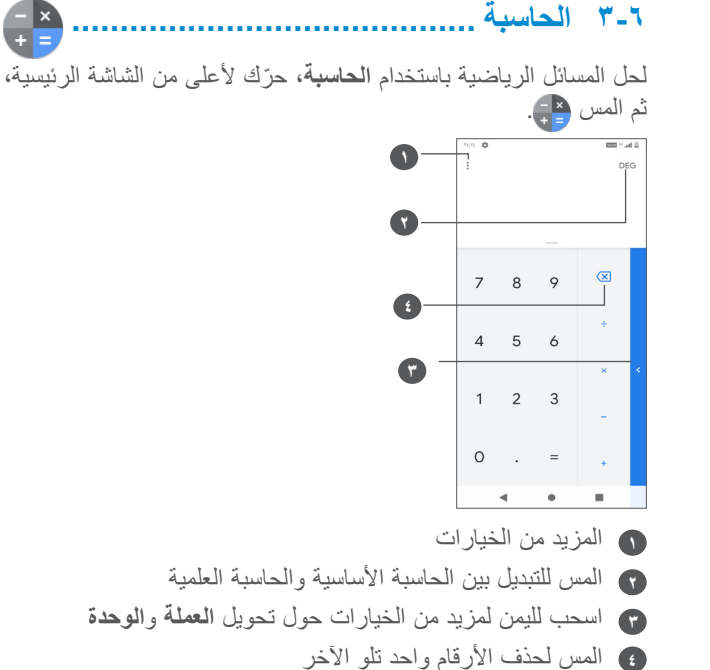

**7 أخرى................................... 777 وضع األطفال ....................................** ميزة مراقبة أبوية تتيح لك وضع قيود على وقت استخدام األطفال لتطبيقات معينة ووصولهم إليها. وضع األطفال يضمن الحفاظ على أمان وسعادة األطفال. ّ للوصول إلى هذه القائمة، حرك ألعلى الشاشة الرئيسية واضغط على **وضع األطفال** .

## **77777 الستخدام وضع األطفال**

- •تعيين كلمة مرور وتأكيدها
- •يمكنك تعيين سؤال أمان الستخدامه عند الحاجة إلعادة ضبط كلمة المرور
	- •إدخال اسم مستخدم
	- •يمكنك تشغيله ضمن إعدادات إمكانية الوصول

أنت الآن تستخدم وضع الأطفال.

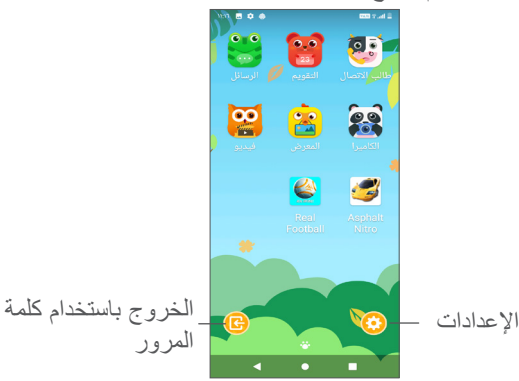

#### **77777 اإلعدادات**

المس وأدخل كلمة المرور لالنتقال إلى اإلعدادات وحدد التطبيقات المسموح للأطفال باستخدامها، ثم عيّن مدة استخدام الجهاز والتطبيقات، واختر الخلفية المفضلة وأعد ضبط كلمة المرور وقم بتمكين فلتر الضوء األزرق أو حتى تعيين حماية الشحن لمنع االستخدام أثناء الشحن، وما إلى ذلك.

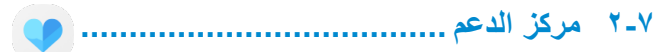

يساعدك **مركز الدعم** على تعلم المزيد حول األسئلة الشائعة المتكررة وتعليمات التشغيل واستكشاف الأخطاء وإصلاحها وما إلى ذلك. يمكنك أيضًا تقديم تعليقاتك لنا من خاللها.

# **))) 777 التطبيقات األخرى**

التطبيقات السابقة الواردة في هذا القسم مثبتة مسبقًا على هاتفك. لقراءة مقدمة مختصرة عن تطبيقات الجهات الخارجية المثبتة مُسبقًا، يُرجى الرجوع إلى الكتيب المقدم مع هذا الهاتف. لتنزيل وتثبيت تطبيقات من جهات خارجية، استخدم تطبيق متجر Play Google.

# **8 تطبيقات Google...................**

تطبيقات جوجل مثبتة مُسبقًا على هاتفك لتحسين كفاءة العمل ولمساعدتك على االستمتاع بحياتك.

يوفر هذا الدليل مقدمة مختصرة عن التطبيقات. للحصول على معلومات مفصلة حول الخصائص وأدلة المستخدم، يُرجى الرجوع إلى مواقع الويب المرتبطة أو المقدمة المتوفرة في التطبيقات.

يوصى بأن تقوم بالتسجيل في حساب Google لتستمتع بكل الوظائف.

# **888 Google**

متصفح ويب يمكنك من خالله تصفح اإلنترنت. يمكن مزامنة العالمات المرجعية وسجل التصفح واإلعدادات عبر جميع األجهزة المثبت عليها المتصفح عبر حساب Google.

# **888 Gmail**

يتم تكوين Gmail عندما تقوم بإعداد هاتفك ألول مرة، باعتبارها خدمة بريد إلكتروني من Google قائمة على الويب. باستخدام هذا التطبيق، يمكنك إر سال ر سائل البريد الإلكتروني واستلامها، وإدارة رسائل البريد الإلكتروني حسب تسمياتها وأرشفتها، وغير ذلك، ويمكن مزامنة رسائل البريد اإللكتروني تلقائيًا باستخدام حساب Gmail.

## **888 خرائط**

ً توفر خرائط جوجل صورا باألقمار الصناعية وخرائط للشوارع ومناظر بانورامية بزاوية 360 درجة للشوارع وظروف حركة المرور في الزمن الحقيقي وتخطيط الطرق للمسافرين على األقدام أو بالسيارة أو عبر وسائل النقل العام. باستخدام هذا التطبيق، يمكنك التعرف على موقعك والبحث عن مكان ما ومعرفة تخطيط الطريق المقترح لرحالتك.

## **888 YouTube**

YouTube هو تطبيق لمشاركة الفيديو عبر اإلنترنت يتمكن المستخدم من خالله من رفع مقاطع الفيديو ومشاركتها وعرضها. يشمل المحتوى المتوفر مقاطع فيديو ومقاطع تليفزيون وموسيقى وفيديو ومحتوى آخر مثل مدونات الفيديو ومقاطع فيديو أصلية قصيرة ومقاطع فيديو تعليمية. وهي تدعم وظيفة التدفق التي تتيح لك بدء مشاهدة مقاطع الفيديو بمجرد أن يبدأ تنزيلها من اإلنترنت.

#### **888 القيادة**

خدمة تخزين الملفات ومزامنتها، والتي أنشأتها جوجل، وتتيح للمستخدمين تخزين الملفات في السحاب ومشاركتها وتعديلها. يتم حفظ الملفات في Drive، ويمكنك الوصول إلى ملفاتك من أي جهاز عن طريق تسجيل الدخول إلى حسابك في Google. يمكن مشاركة الملفات أو المجلدات بشكل خاص مع مستخدمي حساب Google.

## **888 تشغيل األفالم والتليفزيون**

يتيح لك التلفاز واألفالم في Play Google مشاهدة األفالم وبرامج التلفاز التي تم شراؤها أو استئجارها على Play Google.

## **888 متجر Store Play**

يعد بمثابة متجر التطبيقات الرسمي لنظام التشغيل أندرويد، ويسمح للمستخدمين بتصفح وتحميل التطبيقات والألعاب. تتوفر التطبيقات إما مجانًا أو بتكلفة. في متجر Store Play، ابحث عن التطبيق الذي تحتاج إليه، وقم بتحميله، ً ثم اتبع دليل التثبيت لتثبيت التطبيق. يمكنك أيضا إلغاء تثبيت التطبيق وتحديثه وإدارة تنزيالتك.

## **888 Duo**

تطبيق أجهزة محمولة للمحادثة بالفيديو.

مع التحقق من أرقام الهواتف، يستطيع المستخدمون بسهولة مكالمة الأشخاص بالفيديو من قائمة جهات االتصال لديهم.

## **888 الصور**

يخزن Photos Google الصور ومقاطع الفيديو الخاصة بك ويأخذ نسخة احتياطية منها. كما يحلل الصور تلقائيًا وينظمها في مجموعات، بحيث يسهل عليك العثور بسرعة على الصور التي تحتاجها.

### **8-88 االحتفاظ بالمالحظات**

تطبيق لتدوين المالحظات طورته Google.

يمكنك إدراج الصور والقوائم وتسجيل الصوت في مالحظاتك. كما يمكنك ً أيضا ضبط الوقت أو التذكيرات المستندة إلى الموقع للمالحظات. يتيح لك Keep Google تصنيف المالحظات حسب تسمياتها، وتكون المالحظات قابلة للبحث على أساس اللون، سواء كانت تشمل تذكيرات أو صوتًا أو صورًا، أو كانت عبارة عن قوائم.

## **8-11-8 Boogle Assistant \\-\**

يمكن أن تحتوي األجهزة على زر مخصص لألجهزة لتطبيق Google Assistant( زر GA). باستخدام زر GA، يمكن للمستخدمين تشغيل Assistant Google في ثالثة أوضاع مختلفة: افتراضي ولقطة بصرية والتخاطب.

 •**افتراضي** — ضغطة واحدة للتنشيط

الوضع االفتراضي هو نفسه لبدء تشغيل Assistant Google عن طريق الضغط لفترة طويلة على زر الصفحة الرئيسية.

 •**التخاطب** — ضغطة طويلة مع االستمرار للتنشيط

يعمل وضع التخاطب على بدء تشغيل Assistant Google مع إيقاف تشغيل ميزة اإليقاف التلقائي للميكروفون. يتم استخدام اإليقاف التلقائي للميكروفون لإغلاق الميكروفون تلقائيًا وإنهاء استعلام المستخدم ً في الوضع االفتراضي. في وضع التخاطب، يظل الميكروفون مفتوحا ُغلق حتى يحرر المستخدم زر GA. عندما يحرر المستخدم زر GA، ي الميكروفون ويرسل Assistant ً استعالما للمستخدم.

#### **8-88 ملفات**

تطبيق "ملفات" يعرض جميع البيانات المخزنة على الهاتف، بما في ذلك البيانات المخزنة على بطاقة SD ووحدة التخزين الداخلية، مثل التطبيقات وملفات الوسائط التي تم تنزيلها من Store Play Google أو YouTube أو غيرها من المواقع، أو ملفات الفيديو أو الصور أو الصوت التي التقطتها/ سجلتها، أو البيانات األخرى التي تم نقلها عبر Bluetooth أو كابل USB، وما إلى ذلك.

# **9 اإلعدادات..........................**  $\bullet$ لالنتقال إلى **اإلعدادات** ّ ، حرك ألعلى من الشاشة الرئيسية، ثم اضغط على **اإلعدادات** . ويمكنك أيضًا التحريك لأسفل من لوحة الإخطارات ولمس في.

# **999 الشبكة واإلنترنت**

## **99999 Fi-Wi**

يمكنك االتصال باإلنترنت عندما يكون هاتفك في نطاق شبكة السلكية. ويمكن استخدام وظيفة Fi-Wi على الهاتف حتى بدون إدخال بطاقة SIM.

## **لتشغيل وظيفة Fi-Wi واالتصال بالشبكة الالسلكية**

- •المس **اإلعدادات < الشبكة واإلنترنت < Fi-Wi**.
	- ّل . •شغ
- •بمجرد تشغيل Fi-Wi، تظهر قائمة بشبكات Fi-Wi التي تم اكتشافها.
- •المس شبكة Fi-Wi لالتصال بها. إذا كانت الشبكة التي حددتها محمية، فَيُطلَب منك إدخال كلمة مرور أو بيانات اعتماد أخرى ( يمكنك الاتصال بمشغل الشبكة للحصول على التفاصيل(. عند االنتهاء، المس **اتصال**.

#### **إلضافة شبكة Fi-Wi**

عند تشغيل Wi-Fi، يمكنك إضافة شبكات Wi-Fi جديدة وفقًا لتفضيلاتك.

- •المس **اإلعدادات < الشبكة واإلنترنت < Fi-Wi > إضافة شبكة**.
	- •أدخل اسم الشبكة وأي معلومات مطلوبة خاصة بالشبكة.
		- •المس **حفظ**.

## **لنسيان شبكة Fi-Wi**

تعمل الخطوات التالية على منع االتصال التلقائي بالشبكات التي لم تعد ترغب في استخدامها.

- •قم بتشغيل Fi-Wi، إن لم تكن في وضع التشغيل بالفعل.
	- •من شاشة Fi-Wi، المس اسم الشبكة المحفوظة.
		- •المس **نسيان** في مربع الحوار الذي سيفتح.

## **99999 شبكة الهاتف المحمول**

انتقل إلى **اإلعدادات < الشبكة واإلنترنت < شبكة الهاتف المحمول** لتمكين نجوال البيانات، وعيّن نوع الشبكة المفضل، وتحقق من اتصال الشبكة الذي تستخدمه، أو أنشئ نقطة وصول جديدة، وما إلى ذلك.

**99999 وضع الطائرة**

قم بتشغيل **وضع الطائرة** لتعطيل جميع االتصاالت الالسلكية بشكل متزامن بما في ذلك Fi-Wi وBluetooth، وغير ذلك.

#### **بطاقات SIM ((( 99999**

المس لالختيار بين بطاقة 1 SIM أو بطاقة 2 SIM لالتصال بالشبكة وإجراء الاتصالات وإرسال الرسائل النصية القصيرة.

#### **99999 نقطة االتصال والربط**

لمشاركة اتصال بيانات الهاتف عبر USB وBluetooth، أو استخدامه كنقطة اتصال هواتف محمولة، انتقل إلى **اإلعدادات < الشبكة واإلنترنت < نقطة االتصال والربط** لتفعيل هذه الوظائف.

**إلعادة تسمية أو تأمين الشبكة الالسلكية من الهاتف الخاصة بك**

عند تنشيط نقطة اتصال الهاتف المحمول، يمكنك إعادة تسمية شبكة Fi-Wi )SSID )الخاصة بالهاتف وتأمين شبكة Fi-Wi.

- •المس اإلعدادات < **الشبكة واالنترنت** < **نقطة االتصال والربط < نقطة اتصال Fi-Wi.**
- •المس **نقطة اتصال Fi-Wi** إلعادة تسمية SSID للشبكة أو ضبط أمان شبكتك.
	- •المس **موافق**.
	- ))) يتوقف توافر الوظيفة على الدولة والمشغل.

قد يترتب على استخدام الوظائف أعله فرض رسوم إضافية للشبكة من  $\phi$ قِبل مشغل الشبكة. كما يمكن أيضًا فرض رسوم إضافية في أماكن التجوال.

#### **99999 موفر البيانات**

بتمكين موفر البيانات، يمكنك تقليل استخدام البيانات عن طريق منع بعض التطبيقات من إرسال البيانات أو استقبالها في الخلفية.

#### **99999 VPN**

تمكنك الشبكات الظاهرية الخاصة )VPN )من االتصال بموارد داخل شبكة محلية محمية، من خارج هذه الشبكة. يتم في الوقت الحالي نشر الشبكات الظاهرية الخاصة من قبل الشركات والمدارس والمؤسسات األخرى حتى يتمكن مستخدموها من الوصول إلى موارد الشبكة المحلية أثناء عدم تواجدهم في هذه الشبكة أو عند االتصال بشبكة السلكية.

#### **إلضافة شبكة ظاهرية خاصة**

- •المس **اإلعدادات < الشبكة واإلنترنت < إعدادات متقدمة < VPN** ثم المس .
- •من الشاشة التي ستفتح، اتبع التعليمات من مسؤول الشبكة لتهيئة كل مكون من إعدادات VPN.
	- •المس **حفظ**.

تتم إضافة الشبكة الظاهرية الخاصة إلى القائمة الموجودة على شاشة إعدادات الشبكة الظاهرية الخاصة.

قبل إضافة VPN، عليك ضبط قفل الشاشة لهاتفك.

## **االتصال بشبكة VPN أو فصلها**

لالتصال بشبكة ظاهرية خاصة:

- •المس **اإلعدادات < الشبكة واإلنترنت < إعدادات متقدمة < VPN**.
- •شبكات VPN التي أضفتها مدرجة. المس VPN التي تريد االتصال بها.
- •من مربع الحوار الذي يفتح، أدخل أية بيانات اعتماد مطلوبة والمس **توصيل**.

لقطع االتصال من VPN:

 •المس VPN التي تريد قطع االتصال منها. في مربع الحوار الذي يفتح، المس **قطع االتصال**.

## **لتحرير/حذف شبكة ظاهرية خاصة**

لتحرير شبكة ظاهرية خاصة:

- •المس **اإلعدادات < الشبكة واإلنترنت < إعدادات متقدمة < VPN**.
- •شبكات VPN التي أضفتها مدرجة. المس أيقونة بجوار شبكة VPN التي تريد تحريرها.
	- •بعد التحرير، المس **حفظ**.

لحذف VPN:

 •المس أيقونة بجوار شبكة VPN المحددة، ثم المس **نسيان** لحذفها.

**99999 وضع DNS الخاص**

المس لتحديد وضع DNS الخاص.

# **))) 999 األجهزة المتصلة**

## **99999 تقنية Bluetooth**

Bluetooth هي تقنية اتصاالت السلكية قصيرة المدى يمكنك استخدامها لتبادل البيانات أو االتصال بأجهزة Bluetooth أخرى للعديد من االستخدامات.

### **لتشغيل Bluetooth**

- •المس **اإلعدادات < األجهزة المتصلة < تفضيالت االتصال < Bluetooth**.
	- ّل . •شغ

سيظهر اسم جهازك على الشاشة.

**إعادة تسمية جهازك**

- •المس **اإلعدادات < األجهزة المتصلة < تفضيالت االتصال < Bluetooth**.
	- ّل Bluetooth، ثم المس **اسم الجهاز**. •شغ
		- ً أدخل اسما، والمس **إعادة تسمية** للتأكيد.
- ))) يوصى باستخدام سماعات رأس Bluetooth من Alcatel، التي تم اختبارها وثبت توافقها مع هاتفك. يمكنك االنتقال إلى **com.alcatelmobile.www** للحصول على مزيد من المعلومات حول سماعات رأس Bluetooth من Alcatel.

### **إلقران/توصيل هاتفك بجهاز Bluetooth**

لتبادل البيانات مع جهاز آخر، يجب عليك تشغيل Bluetooth وإقران هاتفك مع جهاز Bluetooth الذي تريد تبادل البيانات معه.

- •المس **اإلعدادات < األجهزة المتصلة < + إقران جهاز جديد**.
- •المس جهاز Bluetooth الذي تريد إقران هاتفك معه في القائمة.
	- •في مربع الحوار المنبثق، المس **إقران** للتأكيد.
		- •عند نجاح اإلقران، يتصل هاتفك بالجهاز.

## **إللغاء اإلقران من جهاز Bluetooth**

- •المس بجوار الجهاز الذي تريد إلغاء إقرانه.
	- •المس **نسيان** للتأكيد.

#### **لتوصيل الهاتف بالكمبيوتر**

- •استخدم كابل USB المرفق مع هاتفك لتوصيل الهاتف بمنفذ USB في الكمبيوتر . حرّك شريط الحالة لأسفل لقراءة الإخطار .
- •افتح لوحة اإلخطار واختر الطريقة التي تريدها لنقل الملفات أو المس **اإلعدادات < األجهزة المتصلة < USB** لالختيار. بشكل افتراضي، يتم تحديد **الشحن فقط**.

قبل استخدام MTP، تأكد من تثبيت برنامج التشغيل )11 Player Media Windows أو إصدار أحدث(.

## **99999 الطباعة**

المس **طباعة** لتنشيط **خدمات الطباعة**. يمكنك تحديد **خدمة الطباعة االفتراضية**.

### **99999 الملفات المستلمة عبر Bluetooth**

يمكنك عرض الملفات المستلمة عبر Bluetooth وتحريرها.

## **99999 Chromebook**

يمكنك ربط األجهزة بحيث يمكنك إرسال رسائل نصية من الكمبيوتر، ومشاركة اتصال اإلنترنت الخاص بالهاتف المحمول وتسهيل إلغاء التأمين.

## **999 التطبيقات واإلشعارات**

المس لعرض تفاصيل حول التطبيقات المثبتة على هاتفك، أو إلدارة استخدام البيانات الخاص بها أو إجبارها على التوقف.

في قائمة **األذونات** لتطبيق ما، يمكنك منح األذونات للتطبيق، مثل السماح للتطبيق بالوصول إلى **الكاميرا أو جهات االتصال أو الموقع**، إلخ.

## **999 البطارية**

المس أي فئة في شاشة إدارة البطارية لعرض استهالكها للطاقة.

**999 الشاشة**

في هذه القائمة، يمكنك ضبط سطوع الشاشة والخلفية وحجم الخط وعرض شاشة القفل، إلخ. لتدوير محتويات الشاشة عند تدوير الجهاز، المس **التدوير التلقائي للشاشة**.

## **999 جدولة التشغيل/إيقاف التشغيل**

قم بتشغيل المفاتيح لتمكين التشغيل/إيقاف التشغيل المجدول، وقم بالضبط المسبق لوقت التشغيل/إيقاف التشغيل ووضع التكرار.

## **999 الصوت**

استخدم إعدادات الصوت لتكوين العديد من الجوانب الخاصة بنغمات رنين المكالمة والموسيقى وغيرها من إعدادات الصوت.

 •**اهتزاز عند ورود مكالمات** 

المس لضبط االهتزاز فقط للمكالمات الواردة.

 •**عدم اإلزعاج**

إذا كنت ترغب في عدم التعرض لإلزعاج الذي يسببه الهاتف أو نغمات رنين المعلومات أثناء العمل أو االستراحة، فيمكنك تعيين وضع **عدم اإلزعاج**.

اسحب ألسفل مرتين على شريط الحالة للوصول إل لوحة اإلعدادات السريعة واسحب لليسار واضغط على لتشغيل وضع عدم اإلزعاج.

- •**اختصار لمنع الرنين** اضغط على مفتاح التشغيل رفع مستوى الصوت معًا للاهتزاز أو كتم صوت المكالمات واإلخطارات.
	- •**صوت اإلخطار االفتراضي** المس الصوت االفتراضي لإلشعارات.
	- •**نغمة رنين الهاتف لبطاقة 1SIM** المس لتحديد نغمة رنين بطاقة 1SIM.
	- •**نغمة رنين الهاتف لبطاقة 2SIM** المس لتحديد نغمة رنين بطاقة 2SIM.
	- •**الوضع الصامت** المس لتشغيل / إيقاف تشغيل الوضع الصامت.
		- •**الصوت المنبه االفتراضي** يمكنك تعيين نغمة رنين المنبه.
		- •**االهتزاز واألصوات األخرى**

يمكنك ضبط نغمات لوحة الطلب وأصوات قفل الشاشة وأصوات اللمس وما إلى ذلك.

## **999 التخزين**

ادخل إلى **اإلعدادات < التخزين** للتحقق من مساحة التخزين المستخدمة وتوفير مساحة أكبر عند الحاجة.

# **999 الخصوصية**

لحماية الخصوصية، يمكنك الضبط على السماح لتطبيق أو منعه من الوصول إلى موقعك أو بطاقة SMS ً أو الهاتف، وما إلى ذلك. ويمكنك أيضا اختيار ما إذا كنت تريد إظهار كلمات المرو أو اختيار األنشطة والمعلومات التي تريد أن يحفظها Google.

# **9-99 الموقع**

تعيين ما إذا كنت تريد السماح لتطبيق بالوصول إلى موقع الجهاز. ويمكنك ً تعيين السماح بالوصول دائما أو السماح فقط عندما يكون التطبيق قيد االستخدام.

## **9-99 الحماية**

 •**قفل الشاشة**

حدد طريقة، مثل **ال شيء أو السحب أو النمط أو رمز PIN أو كلمة المرور** إللغاء قفل الشاشة.

- •**بصمة اإلصبع** استخدم بصمة اإلصبع إللغاء قفل الشاشة أو التقاط صورة/فيديو، وما إلى ذلك. قم بالوصول إلى **اإلعدادات < األمان< بصمة اإلصبع** لتفعيل هذه الوظائف.
	- •**إلغاء القفل باستخدام الوجه**

يتيح لك **إلغاء القفل باستخدام الوجه** إلغاء قفل الجهاز باستخدام بيانات الوجه. اضبطه وفقًا للخطوات المعروضة على الشاشة. تأكد من جعل شاشة الهاتف في مستوى الوجه عند استخدام ميزة التعرف على الوجه.

**مالحظة**: يلزم تعيين نمط أو رمز PIN أو كلمة مرور قبل استخدام مفتاح الوجه.

 •**القفل الذكي**

يحافظ ا**لقفل الذكي** على بقاء الجهاز في وضع إلغاء القفل عندما يكون آمنًا معك وعلى قفله عندما يكتشف وضعه.

 •**أخرى**

ً يمكنك أيضا ضبط **خدمة الطوارئ وقفل بطاقة SIM وتثبيت الشاشة**،وما إلى ذلك، من **اإلعدادات < الحماية**.

## **9-99 الحسابات**

المس إلضافة وإزالة وإدارة البريد اإللكتروني الخاص بك والحسابات األخرى المدعومة. كما يمكنك استخدام تلك اإلعدادات للتحكم في ما إذا كانت كل التطبيقات تقوم بإرسال واستقبال ومزامنة البيانات في مواعيدها وكيفية القيام بذلك وما إذا كان يمكن لكل التطبيقات مزامنة بيانات المستخدم تلقائيًا. المس **إضافة حساب** إلضافة حساب للتطبيق المحدد.

# **9-99 إمكانية الوصول**

استخدم إعدادات إمكانية الوصول لتهيئة أي مكونات إضافة خاصة بإمكانية الوصول قمت بتثبيتها على الهاتف.

## **9-99 عناصر التحكم الذكية**

- •**ارفع لفحص الهاتف** قم بتشغيل للتحقق من الوقت، واإلخطارات، والمعلومات األخرى، إجراء مكالمة من هاتفك
	- •**وضع الجيب** تحكم ذكي عند وجود الجهاز في الجيب.

# **9-99 الرفاهية الرقمية والرقابة األبوية**

في هذه القائمة، يمكنك معرفة مدة استخدامك للجهاز وكذلك مدة استخدامك لكل تطبيق. يمكنك تخصيص حد زمني الستخدام الهاتف حتى تنعم بنمط حياة صحي ومتوازن. وبالإضافة إلى ذلك، يستطيع الأباء تقييد مدة استخدام الأطفال للجهاز لإدارة عادات التصفح.

# **9-99 Google**

المس لتكوين إعدادات حساب Google وإعدادات الخدمة.

## **9-99 النظام**

 •**تحديث النظام**

إذا كنت تريد تحديث النظام، فالمس **التحقق من وجود تحديثات** )راجع **"1-10 أداة Upgrade FOTA**)**"**.

 •**اللغات واإلدخال**

المس لتكوين إعدادات اللغة ولوحة المفاتيح على الشاشة والكتابة الصوتية على Google وسرعة المؤشر، وما إلى ذلك.

 •**اإليماءات**

لضبط بعض اإليماءات لالستخدام المريح، مثل االنتقال السريع إلى الكاميرا، والرفع لفحص الهاتف، ومنع الرنين، وما إلى ذلك.

 •**التاريخ والوقت**

استخدم إعدادات التاريخ والوقت لتخصيص تفضيالتك لطريقة عرض التاريخ والوقت.

 •**نسخ احتياطي**

قم بتشغيل إلجراء نسخ احتياطي إلعدادات الهاتف الخاصة بك وبيانات التطبيقات األخرى على خوادم Google. إذا قمت باستبدال هاتفك، فإن الإعدادات والبيانات التي قمت بنسخها احتياطيًا سيتم استعادتها على الهاتف الجديد عندما تقوم بتسجيل الدخول إلى حساب Google.

 •**شريط التنقل**

يمكنك تحديد التخطيط المفضل لزر التنقل.

 •**خيارات إعادة الضبط**

اضغط إلعادة ضبط شبكة Fi-Wi، والهاتف المحمول وBluetooth، ً وإعادة ضبط تفضيالت التطبيقات، علما بأنك لن تفقد بياناتك مع هذه اإلعدادات.

إذا تم تحديد **مسح جميع البيانات )إعادة ضبط بيانات المصنع(**، فسيتم مسح جميع البيانات المخزنة على وحدة التخزين الداخلية بالهاتف، ولذلك يرجى نسخ بياناتك احتياطيًا قبل إعادة الضبط.

 •**مستخدمون متعددون**

اضغط للتبديل بين المالك والضيف. أو يمكنك لمس "إضافة مستخدم" لمشاركة هذا الجهاز مع آخرين بإنشاء مستخدمين إضافيين.

- •**خيارات المطور** لتمكين هذه الوظيفة، انتقل إلى **اإلعدادات < حول الهاتف،** ثم المس **رقم البنية** 7 مرات. ارجع إلى **اإلعدادات < النظام < إعدادات متقدمة**، واآلن ستكون **خيارات المطور.** متاحة. تحتوي خيارات المطور على اإلعدادات المفيدة لتطوير تطبيقات Android.
- •**اللوائح التنظيمية والسالمة** المس لعرض معلومات المنتج، مثل **طراز المنتج، اسم جهة التصنيع، عنوان جهة التصنيع، IMEI، مرجع CU ّ ، معرف إعالن Bluetooth**، وما إلى ذلك.

## **9-99 حول الهاتف**

عرض معلومات أساسية حول الهاتف، مثل اسم الجهاز، وما إلى ذلك.

ً يمكنك أيضا االطالع على المعلومات القانونية ورقم البنية وحالة بطاقة SIM، وغيرها من المواصفات.

**10 تحقيق االستفادة القصوى من هاتفك**

## **1110 أداة Upgrade FOTA**

استخدم أداة ترقية البرامج عبر األثير )FOTA )لتحديث برامج الهاتف. للوصول إلى التحديثات، من قائمة التطبيقات، المس **اإلعدادات < النظام < تحديث النظام**.

إذا كنت ترغب في تحديث النظام، فالمس **التحقق من وجود تحديثات** وعند الانتهاء، سيكون لدى هاتفك الإصدار الأحدث من البرنامج.

أثناء تنزيل FOTA أو تحديثها، ال تقم بتغيير موقع التخزين االفتراضي لتجنب حدوث أخطاء في تحديد موقع حزم التحديث الصحيحة.

# **11 الملحقات ...............................**

**الملحقات القياسية**

- .1 الشاحن
- .2 كابلUSB
- .3 ملصق LCD
- .4 دبوس بطاقة SIM
- .5 دليل البدء السريع
- .6 مطوية معلومات سالمة المنتج
- تختلف الملحقات من بلد ألخرى.
- ال تستخدم إال بطاريات وشواحن وملحقات Alcatel المرفقة مع الجهاز.

# **12 الضمان.................................**

الهاتف مضمون ضد أية عيوب أو قصور في عمل الجهاز قد تقع في ظروف الاستخدام العادي أثناء فترة الضمان التي تبلغ اثني عشر (١٢) شهرًا (') من تاريخ الشراء الموضح على الفاتورة األصلية. كما تخضع البطاريات (`) والملحقات المبيعة مع الهاتف أيضًا للضمان ضد أية عيوب قد تحدث أثناء الأشهر الستة (٦) الأولى (') من تاريخ الشراء كما هو موضح في الفاتورة األصلية.

في حالة وجود أي عيب في الهاتف يحول دون استخدامه بشكل عادي، فيجب أن تبلغ البائع على الفور وتقدم هاتفك مع دليل الشراء.

- )))قد تختلف فترة الضمان على حسب دولتك.
- ))) سوف يعتمد عمر بطارية الهاتف القابلة للشحن على فترة التحدث وزمن االنتظار وعمر الخدمة الكلية على ظروف االستخدام وتهيئة الشبكة. تعتبر البطاريات ملحقات إضافية، حيث تنص المواصفات على أن يتم حصولك على الأداء الأمثل لهاتفك المحمول خالل أول ستة أشهر بعد البيع ولمدة 200 مرة شحن فأكثر تقريبًا.

إذا تأكد العيب، فسيتم استبدال الهاتف أو جزء منه أو إصالحه حسب الحاجة. تحصل الهواتف والملحقات التي تم إصالحها على ضمان لمدة شهر )1( واحد لنفس العيب. يمكن أن يتم اإلصالح أو االستبدال بمكونات مجددة ذات أداء مكافئ.

يغطي هذا الضمان تكلفة الأجزاء والأتعاب من دون النفقات الأخرى. ال يسري هذا الضمان في حاالت العيوب التي يصاب بها هاتفك و/أو أي من ملحقاته والتي تنجم (بدون أي استثناء) عن:

- عدم االلتزام بتعليمات االستخدام أو التركيب أو بالمعايير التقنية ومعايير السالمة المعمول بها في المنطقة الجغرافية التي يتم استخدام الهاتف فيها.
- التوصيل بأي جهاز غير مدعوم أو غير موصى به من جانب شركة . TCL Communication Ltd.
- إجراء التعديل أو اإلصالح بواسطة أشخاص غير معتمدين من قبل .Ltd Communication TCL. أو الشركات التابعة لها أو البائع،
- إجراء تعديل أو ضبط أو تغيير البرامج أو األجهزة بواسطة أشخاص غير ِبل Ltd Communications TCL، معتمدين من ق
- الطقس السيئ أو البرق أو الحريق أو الرطوبة أو تسرب السوائل أو األطعمة أو المنتجات الكيميائية أو تنزيل الملفات أو االصطدام أو الجهد الكهربي المرتفع أو النآكل أو الأكسدة وغيرها.

لن يتم إصلاح الهاتف في الحالات التي تتم فيها إزالة الملصقات أو الأرقام المسلسلة )IMEI )أو تغييرها.

ال توجد ضمانات صريحة كتابية أو شفوية أو ضمنية سوى هذا الضمان المحدود المطبوع أو الضمان اإللزامي الذي توفره لك بلدك أو واليتك.

ال تتحمل شركة .Ltd Communication TCL أو أي من الشركات التابعة لها في أي حال من الأحوال مسؤولية الأضرار غير المباشرة أو العرضية أو الناتجة عن أي طبيعة أيًا كانت، بما في ذلك من غير حصر، الخسارة أو الضرر التجاري أو فقدان البيانات أو الصور، ألقصى مدى إلخالء المسؤولية من تلك الاضرار قانونيًا.

ال تتيح بعض البلدان/الدول استثناء أو حصر األضرار غير المباشرة أو العرضية أو الناتجة، أو حصر مدة الضمانات الضمنية، ولذا ال تنطبق على حالتك القيود السابقة.

# **13 استكشاف األخطاء وإصالحها........**

قبل الاتصال بمر كز الخدمة، إليك فيما يلي بعض الإرشادات التي تساعدك في استكشاف أخطاء جهازك وإصالحها:

- •للتشغيل األمثل، قم بشحن البطارية بالكامل.
- •لتحسين أداء هاتفك، قم بإزالة الملفات أو التطبيقات غير الضرورية من هاتفك.
- قم بتحديث برنامج هاتفك من خلال **تحديث النظام**. وبدلاً من ذلك، يمكنك لمس **اإلعدادات < النظام < تحديث النظام** لتحديث البرنامج.
- •أعد تعيين هاتفك من خالل **إعادة ضبط بيانات المصنع**. المس **اإلعدادات-<النظام-<إعدادات متقدمة-<إعادة ضبط الخيارات-<مسح كل البيانات)إعادة ضبط المصنع(-<حذف كل البيانات-<حذف كل البيانات**. هناك طريقة أخرى وهي الضغط مع االستمرار على مفتاح **التشغيل** ومفتاح **رفع مستوى الصوت** في الوقت نفسه أثناء إيقاف تشغيل هاتفك. سوف تفقد جميع بيانات هاتفك إلى األبد. وننصحك بشدة بإجراء النسخ االحتياطي التام لبيانات هاتفك قبل إعادة التعيين.

وقم بالفحوصات التالية:

**هاتفي متوقف أو ال يمكن تشغيله**

 •عندما يتعذر تشغيل الهاتف، اشحنه لمدة 20 دقيقة على األقل لضمان توفر الحد الأدنى من طاقة البطارية المطلوبة، ثم حاول تشغيله مرة أخرى.

- •عندما يتوقف الهاتف عن العمل أثناء تشغيل صور متحركة وتعذر الوصول إلى واجهة المستخدم، اضغط باستمرار على مفتاح **التشغيل** إلعادة الضبط. فهذا سيعمل على الحد من أي مشكالت غير عادية في تمهيد نظام التشغيل قد تنتج عن استخدام ملفات تابعة لتطبيقات جهات خارجية.
- •إذا لم تكن أي من الطريقتين فعالة، فأعد ضبط الهاتف عن طريق الضغط على مفتاح التشغيل ومفتاح رفع مستوى الصوت في الوقت نفسه، واختر **مسح البيانات**/**إعادة ضبط المصنع**. اضغط على مفتاح **مستوى الصوت** للتحديد واضغط على مفتاح **التشغيل** لتأكيد كل اختيار.
	- **هاتفي ال يستجيب لألوامر منذ بضع دقائق**
- •إذا لم يستجب الهاتف، فأوقف تشغيله بالضغط باستمرار على مفتاح **التشغيل** حتى يتوقف عن التشغيل ثم أعد تشغيله مرة أخرى.
	- •وإذا استمرت المشكلة، فأعد تعيين الهاتف.
		- **ًا يتم إيقاف تشغيل هاتفي تلقائي**
- •تحقق من قفل الشاشة في حالة عدم استخدام هاتفك، وتأكد من عدم ضغط مفتاح **التشغيل** دون قصد مع فتح قفل الشاشة.
	- •تأكد من مستوى شحن البطارية.
	- َ وإذا استمرت المشكلة، فأعد ضبط الهاتف أو حِّدث البرنامج.
		- **ال يمكن شحن هاتفي بشكل سليم**
- •تأكد من استخدامك لشاحن **Alcatel** الصحيح الذي تم تزويده مع الهاتف.
- ً تأكد من عدم نفاد شحن بطاريتك تماما؛ إذا بقيت طاقة البطارية فارغة لفترة طويلة، فقد تستغرق حوالي 20 دقيقة لعرض مؤشر شحن البطارية على الشاشة.
- •تأكد من أن الشحن قد تم في ظروف طبيعية )من درجة صفر مئوية )32 درجة فهرنهايت( إلى 40 درجة مئوية )104 درجات فهرنهايت(.
	- •عند التواجد خارج البالد، تحقق من توافق دخل الفولتية مع الهاتف.

**ال يمكن لهاتفي االتصال بشبكة أو يتم عرض "service No( "ال توجد خدمة(**

- •حاول التوصيل بالشبكة عن طريق االنتقال إلى موقع فعلي آخر.
	- •تحقق من تغطية الشبكة مع مشغل الشبكة.
	- •تحقق من مشغل الشبكة للتأكد من صالحية بطاقة SIM.
	- •حاول االتصال في وقت الحق إذا زاد التحميل على الشبكة.
		- **ال يمكن لهاتفي االتصال باإلنترنت**
- •تأكد من إتاحة خدمة الوصول إلى اإلنترنت على بطاقة SIM.
	- •افحص إعدادات االتصال باإلنترنت على هاتفك.
		- •تأكد من وجودك في مكان تغطيه الشبكة.
		- •جرب االتصال في وقت الحق أو مكان آخر.

#### **بطاقة SIM غير صالحة**

- •تأكد من تركيب بطاقة SIM بشكل صحيح.
- •تأكد أن الشريحة الموجود عليها بطاقة SIM ليست تالفة.
	- •تأكد من إتاحة خدمة بطاقة SIM المستخدمة.
		- **ال يمكن لهاتفي إجراء مكالمات صادرة**
- •تأكد من أنك قد قمت بطلب رقم صحيح وقمت بلمس **أيقونة االتصال**.
	- •بالنسبة للمكالمات الدولية، تحقق من رمز الدولة ورمز المنطقة.
- •تأكد من اتصال هاتفك بإحدى الشبكات، وعدم وجود حمل زائد على الشبكة أو عدم إتاحتها.
- •تأكد من حالة اشتراكك لدى مشغل الشبكة )الرصيد، صالحية بطاقة SIM، وما إلى ذلك).
	- •تأكد من عدم حظر المكالمات الصادرة.
	- •تأكد من عدم ضبط هاتفك على وضع الطائرة.
		- **ال يمكن لهاتفي استالم مكالمات واردة**
- •تأكد من تشغيل هاتفك واتصاله بإحدى الشبكات )تحقق من عدم وجود حمل زائد على الشبكة أو عدم إتاحتها(.
- •تأكد من حالة اشتراكك لدى مشغل الشبكة )الرصيد، صالحية بطاقة SIM، وما إلى ذلك).
- •تأكد من عدم قيامك بإعادة توجيه المكالمات الواردة.
	- •تأكد من عدم حظر مكالمات معينة.
	- •تأكد من عدم ضبط هاتفك على وضع الطائرة.
		- **اسم/رقم المتصل ال يظهر عند تلقي المكالمات**
- •تحقق من اشتراكك في هذه الخدمة لدى مشغل الشبكة الخاص بك.
	- •ربما قام المتصل بك بإخفاء اسمه أو رقمه.
		- **ال يمكنني العثور على جهات االتصال لدي**
		- •تأكد من أن بطاقة SIM ليست مكسورة.
		- •تأكد من إدخال بطاقة SIM بشكل سليم.
- •قم باستيراد جميع جهات االتصال المخزنة على بطاقة SIM إلى الهاتف. **جودة صوت المكالمات رديئة**
- •اضبط مستوى الصوت أثناء إجراء مكالمة بالضغط على **مفتاح** مستوى الصوت.
	- •تحقق من قوة الشبكة. انتقل إلى موقع به إشارة أقوى.
	- •تأكد من نظافة وحدة االستقبال والموصل والسماعة بهاتفك.
		- **ال أستطيع استخدام المزايا الموضحة في الدليل**
	- •راجع مشغل الشبكة للتأكد من أن اشتراكك يحتوي على هذه الخدمة.

- •تأكد من أن هذه الخاصية ال تتطلب وجود أحد **ملحقات** Alcatel. **عند تحديد أحد األرقام من جهات االتصال لدي، ال يمكن طلب هذا الرقم**
	- •تأكد من تسجيل الرقم بشكل صحيح في الملف الخاص بك.
		- •تأكد من تحديد رمز البلد عند االتصال برقم دولي.
			- **ال يمكنني إضافة جهة اتصال**
- •تأكد من أن جهات اتصال بطاقة SIM ليست ممتلئة؛ واحذف بعض الملفات أو احفظ الملفات في الهاتف.
	- **يتعذر على المتصلين بي ترك رسائل في بريدي الصوتي**
		- •اتصل بمشغل الشبكة للتحقق من توفر الخدمة.
			- **ال يمكنني الوصول إلى بريدي الصوتي**
- •تأكد من إدخال رقم البريد الصوتي الخاص بمشغل الشبكة لديك بشكل صحيح في ''رقم البريد الصوتي''.
	- **•** أعد المحاولة لاحقًا إذا كانت الشبكة مشغولة.
		- **يتعذر علي إرسال واستقبال رسائل MMS**
	- •تحقق من وحدة تخزين الهاتف، فقد تكون ممتلئة.
- •اتصل بمشغل الشبكة الخاص بك للتحقق من توافر الخدمة وإعدادات MMS.
- •تحقق من صحة رقم مركز الخادم أو ملف MMS التعريفي الخاص بك مع المشغل.
	- ًا. •قد تكون سعة مركز الخادم قد استنفدت عن آخرها. أعد المحاولة الحق

**تم قفل رمز PIN الخاص ببطاقة SIM**

- •اتصل بمشغل الشبكة للحصول على رمز PUK( مفتاح إلغاء الحظر الشخصي(.
	- **ال أستطيع توصيل هاتفي بالكمبيوتر الخاص بي**
- .ً إذا لم يكن يعمل، فجرب •تحقق للتأكد من أن منفذ USB ليس مكسورا منفذ USB آخر في حاسوبك.
	- •تأكد من أن برامج تشغيل USB مثبتة بشكل صحيح.
- •إذا كنت تستخدم حاسوب Windows، فتأكد من أنه يدعم وضع MTP. إذا كنت تستخدم نظام تشغيل Mac، فتأكد من تثبيت ملف نقل Android File Transfer/ من /www.android.com/filetransfer.
	- **ال أستطيع تنزيل ملفات جديدة**
	- •تأكد من توفر مساحة تخزين كافية بالهاتف لتنفيذ تنزيلك.
	- •حدد بطاقة microSD كموقع تخزين للملفات التي يتم تنزيلها.
		- •راجع حالة اشتراكك مع مشغل الشبكة الخاص بك.
		- **ال يمكن لآلخرين اكتشاف هاتفي عبر Bluetooth**
- •تأكد من تشغيل Bluetooth وأن هاتفك المحمول مرئي بالنسبة للمستخدمين الآخرين.
	- •تأكد من تواجد الهاتفين في نطاق اكتشاف Bluetooth.
		- **ُستنزف البطارية بسرعة فائقة ت**
	- •تأكد من التزامك بوقت الشحن الكامل )على األقل 150 دقيقة(.

- بعد الشحن الجزئي، قد لا يكون مؤشر البطارية دقيقًا. انتظر لمدة ٢٠ دقيقة على الأقل بعد فصل الشاحن للحصول على إشارة دقيقة
	- •اضبط سطوع الشاشة حسبما يلزم.
- ًا إلى أطول فترة •قم بمد الفاصل الزمني لفحص البريد اإللكتروني تلقائي ممكنة.
- قم بتحديث الأخبار ومعلومات الطقس يدويًا، أو قم بزيادة الفاصل الزمن*ي* لفحصـها تلقائيًا.
- •اخرج من التطبيقات التي تعمل بشكل غير مرئي في الخلفية إذا لم تتم استخدامها لفترة زمنية طويلة.
- •قم بإيقاف تشغيل Bluetooth أو Fi-Wi أو نظام تحديد المواقع العالمي )GPS )في حالة عدم االستخدام.

**تصبح درجة حرارة الهاتف مرتفعة بعد إجراء مكالمات طويلة، أو تشغيل األلعاب، أو تصفح اإلنترنت، أو تشغيل التطبيقات المعقدة األخرى**

 •تعد هذه الحرارة نتيجة عادية لمعالجة وحدة المعالجة المركزية )CPU ) للبيانات الزائدة. سيؤدي إنهاء اإلجراءات أعاله إلى استعادة الهاتف درجة حرارته العادية.

**بعد إجراء إعادة ضبط بيانات المصنع، ال أستطيع استخدام هاتفي دون إدخال بيانات اعتماد حساب Google**

- •بعد إجراء إعادة التعيين، يجب عليك إدخال بيانات اعتماد حساب Google األصلية التي تم استخدامها على هذا الهاتف.
- ُرجى إكمال •إذا لم تتذكر بيانات اعتماد حساب Google الخاص بك، في إجراءات استعادة حساب Google.
- ُرجى التوجه إلى مركز •إذا كنت ما زلت غير قادر على الدخول لهاتفك، في اإلصالح المعتمد، ولكن تذكر أنه لن يتم اعتبار ذلك ضمن حاالت الضمان. **لقد نسيت بعض كلمات المرور/الرموز/المفاتيح على الهاتف**
	- •نفذ إعادة ضبط بيانات المصنع.
- ُرجى التوجه إلى مركز •إذا كنت ما زلت غير قادر على الدخول لهاتفك، في اإلصالح المعتمد، ولكن تذكر أنه لن يتم اعتبار ذلك ضمن حاالت الضمان.

# **14 المواصفات.............................**

**المعالج:**

SC9863A

**النظام األساسي:**

Android Q

**الذاكرة:**

 $^{(1)}$ 4GB+64GB

 $(1)4$ GB+128GB

**األبعاد )الطول x العرض x السمك(:**

 $A,70*V0,7*109,17$ 

**الوزن:**

175 جم

**الشاشة:**

HD+ 720x1520 19:9

**الشبكة:**

GSM 850/900/1800/1900

)))5030U )))5030F

النظام العالمي لالتصاالت المتنقلة UMTS: 1/2/5/8B )2100/1900/850/900(

LTE: 1B28/20/8/7/3/(كامل(41/40/38/)M120)

)يعتمد تردد النطاق وسرعة البيانات على المشغل.(

**نظام تحديد المواقع العالمي )GPS):**

Glonass/GPS، مع GPS-A

**االتصال:**

- **Bluetooth BT 4.2 ·** 
	- 802.11b/g/n •
- •موصل صوت 3.5 ملم
	- Micro-USB •

**الكاميرا:**

- •الكاميرا الخلفية: تركيز تلقائي حتى 13 ميجابكسل + إطارات كاملة حتى 5 ميجابكسل + إطارات كاملة حتى 2 ميجابكسل
	- •الكاميرا األمامية: إطارات كاملة حتى 5 ميغابكسل

**تنسيقات الصوت المدعومة:**

**4Dpus • PCM/ADPCM • AMR WB • AMR • AAC • MP3** HE-AACv2 (HE-AACv1 (AAC LC (MID (Vorbis (Flac **))): البطارية** 

))) خضعت البطارية األصلية للعديد من فحوصات السالمة الصارمة من أجل تلبية معايير التأهيل، لذا قد يمثل استخدام بطاريات غير الأصلية أمرًا خطيرًا.

القدرة: 4000 ميللي أمبير في الساعة **فتحة التوسعة:**

بطاقة ذاكرة ™microSD (يعتمد توفر بطاقة microSD على السوق) **مالحظة:** تخضع المواصفات للتغيير دون إخطار مسبق.

#### العربية - ALAYA30S1CJA